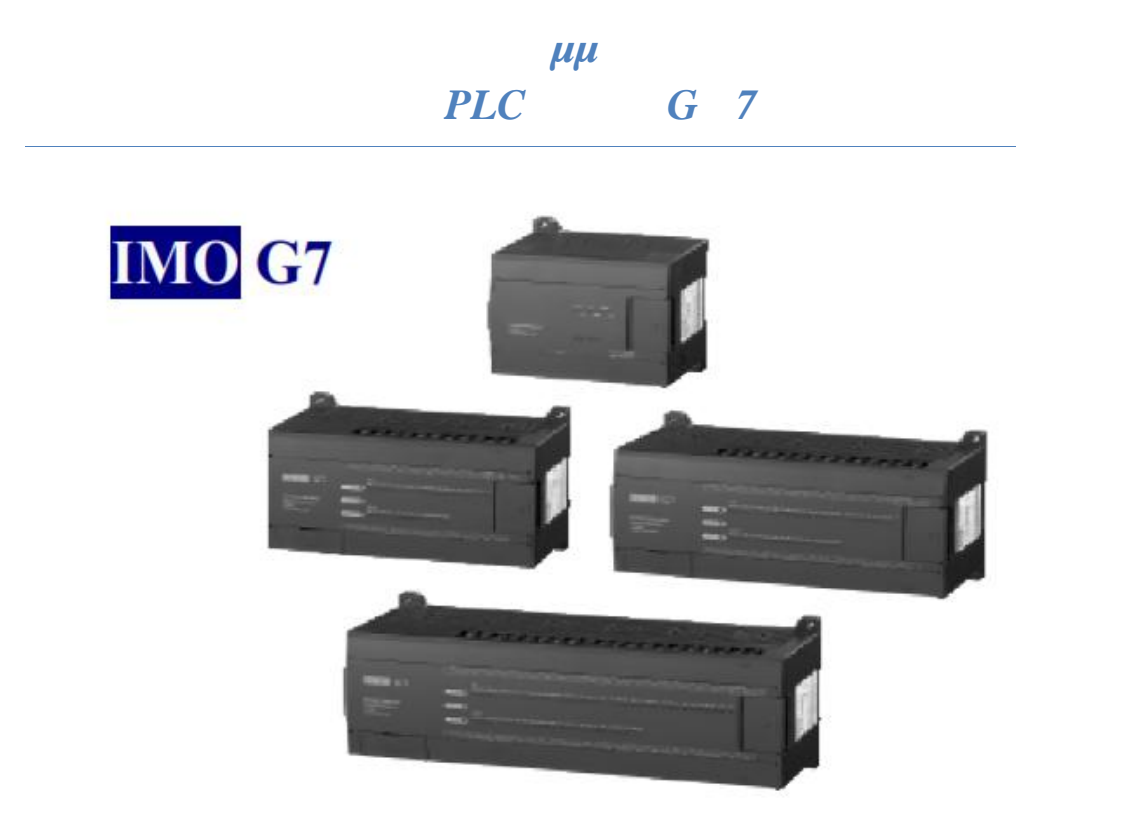

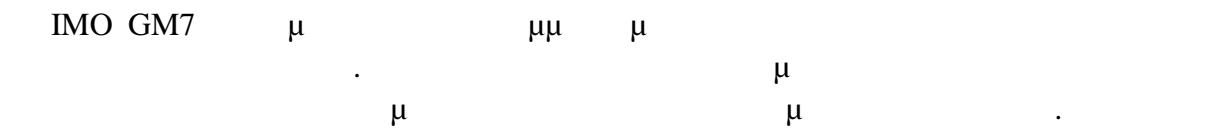

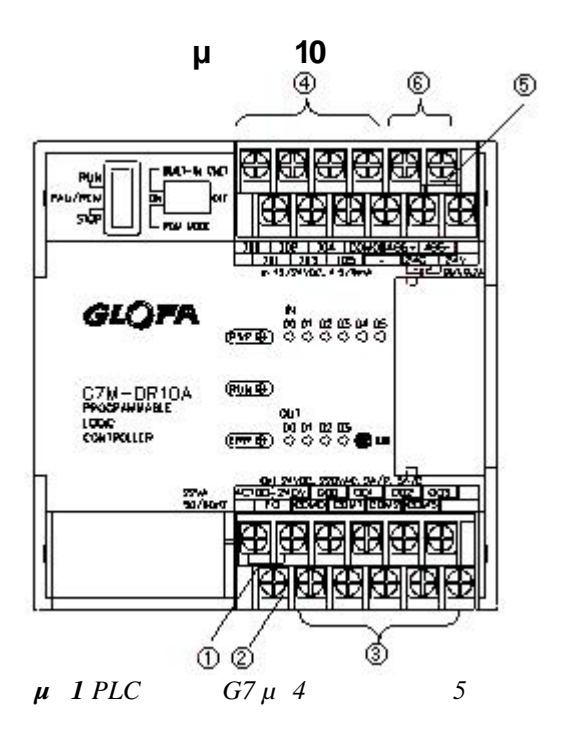

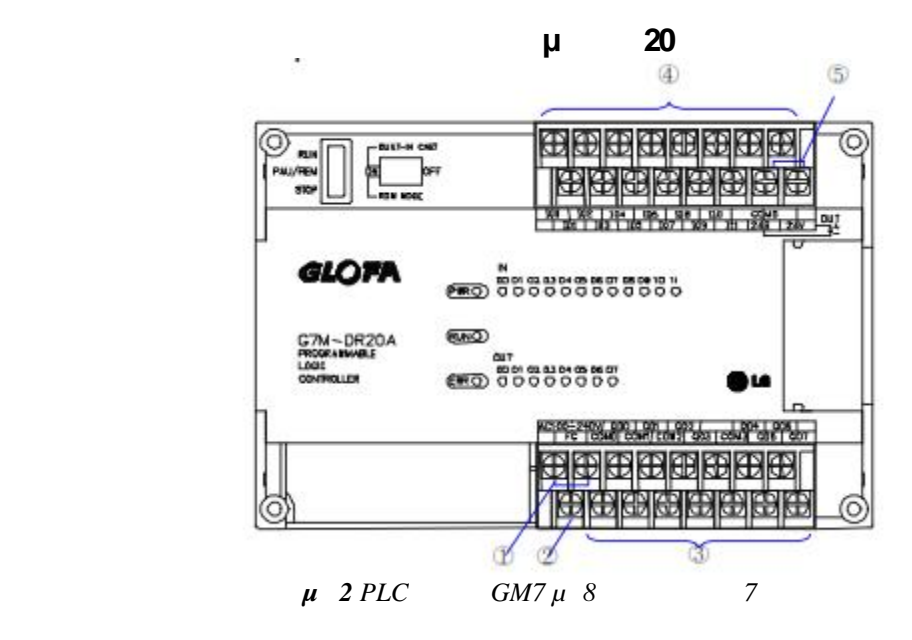

## *Εκκίνηση ενός GMWin Project*

Για να ξεκινήσετε ένα νέο πρόγραμμα κάντε κλικ στο εικονίδιο GMWin.

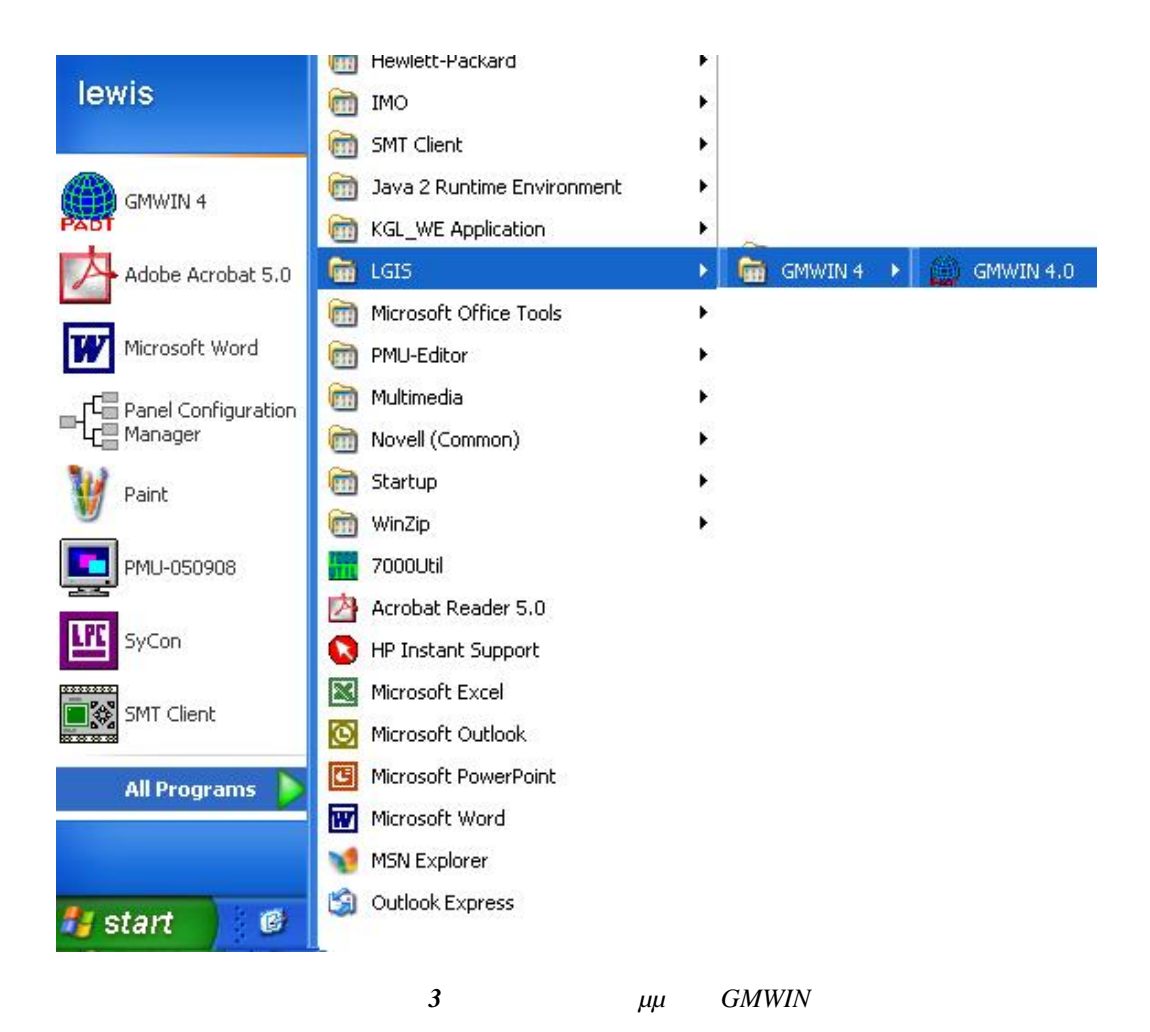

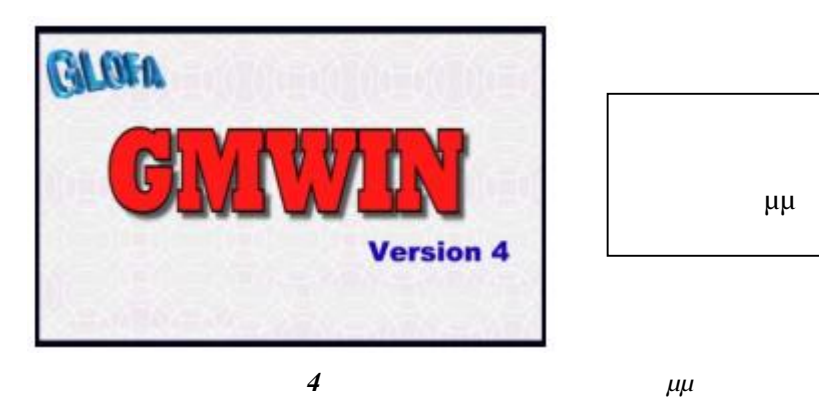

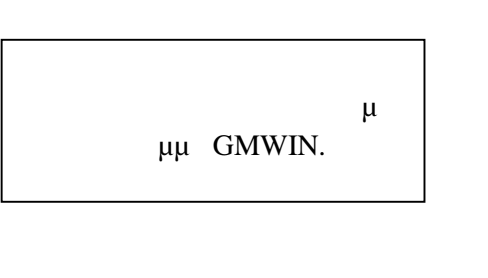

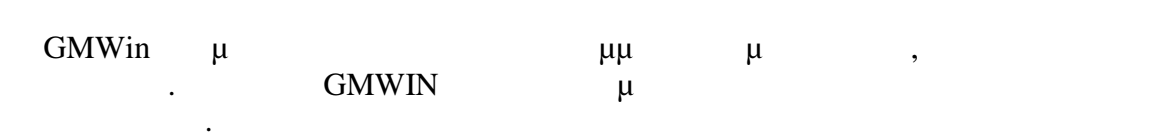

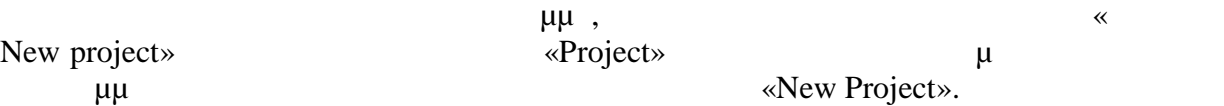

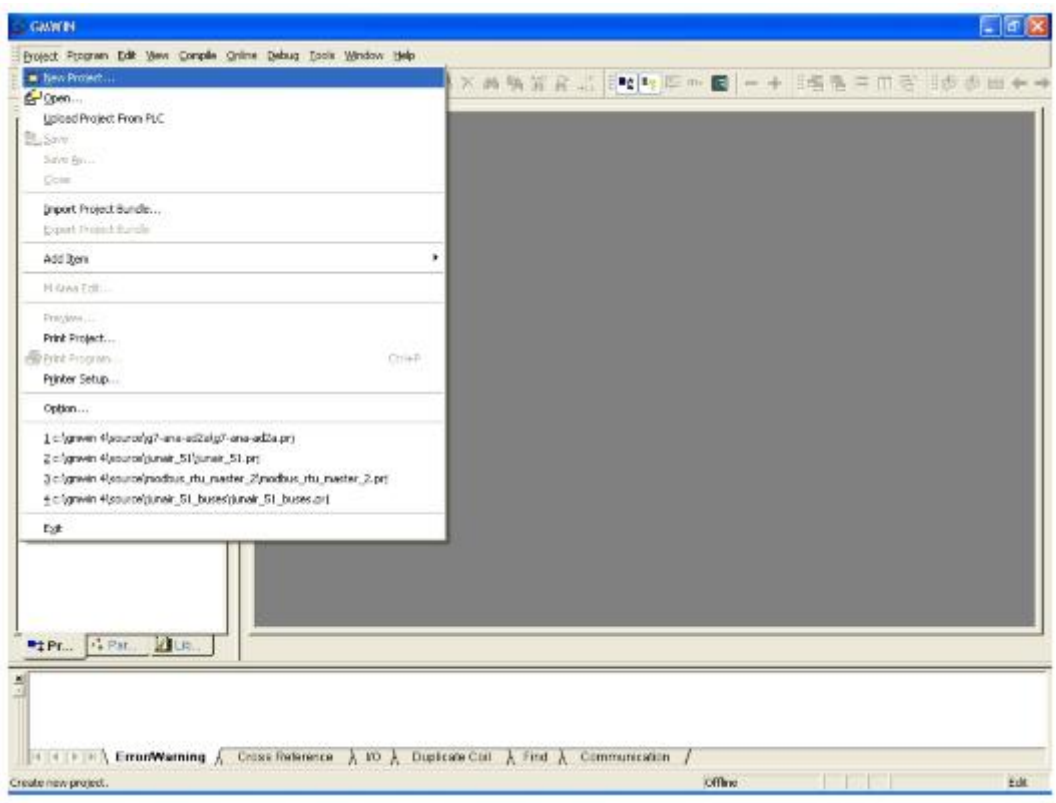

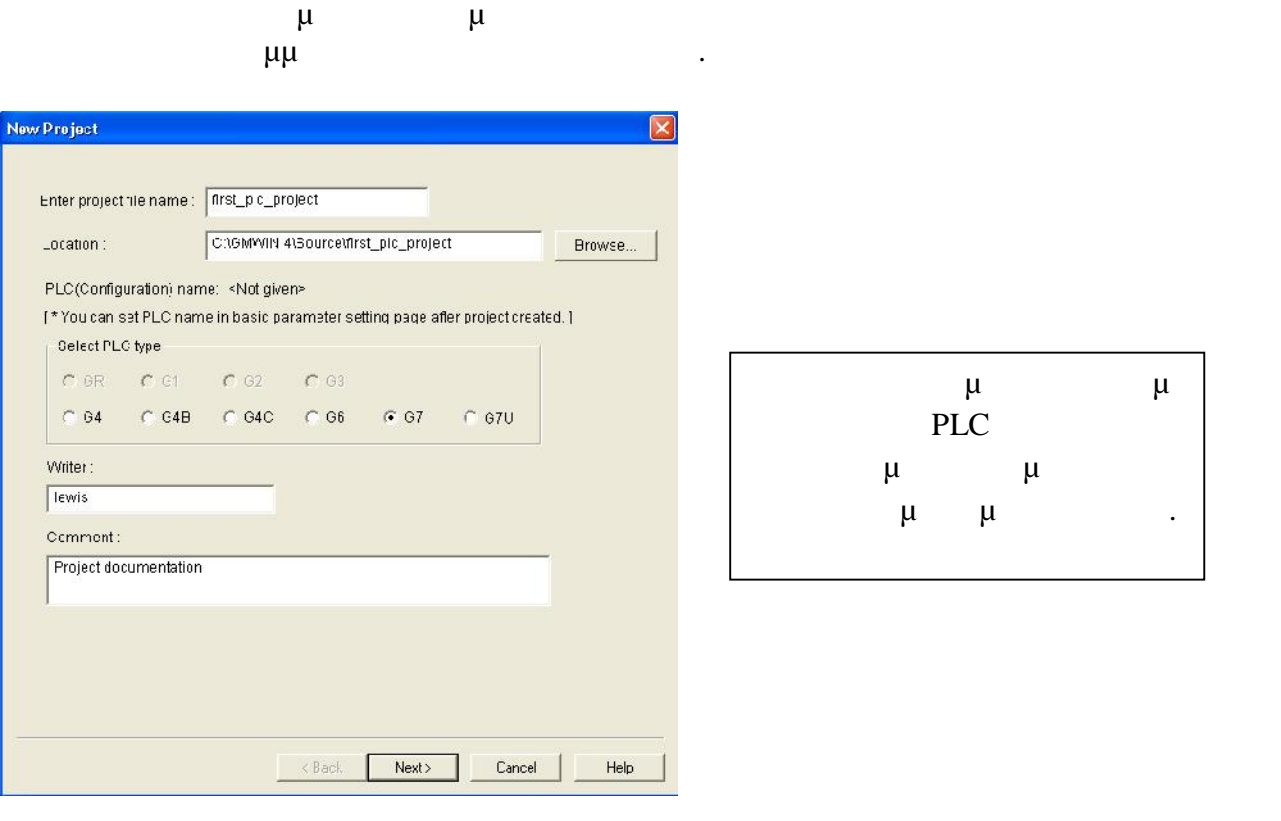

*Εικόνα 6 Επιλογή τύπου PLC*

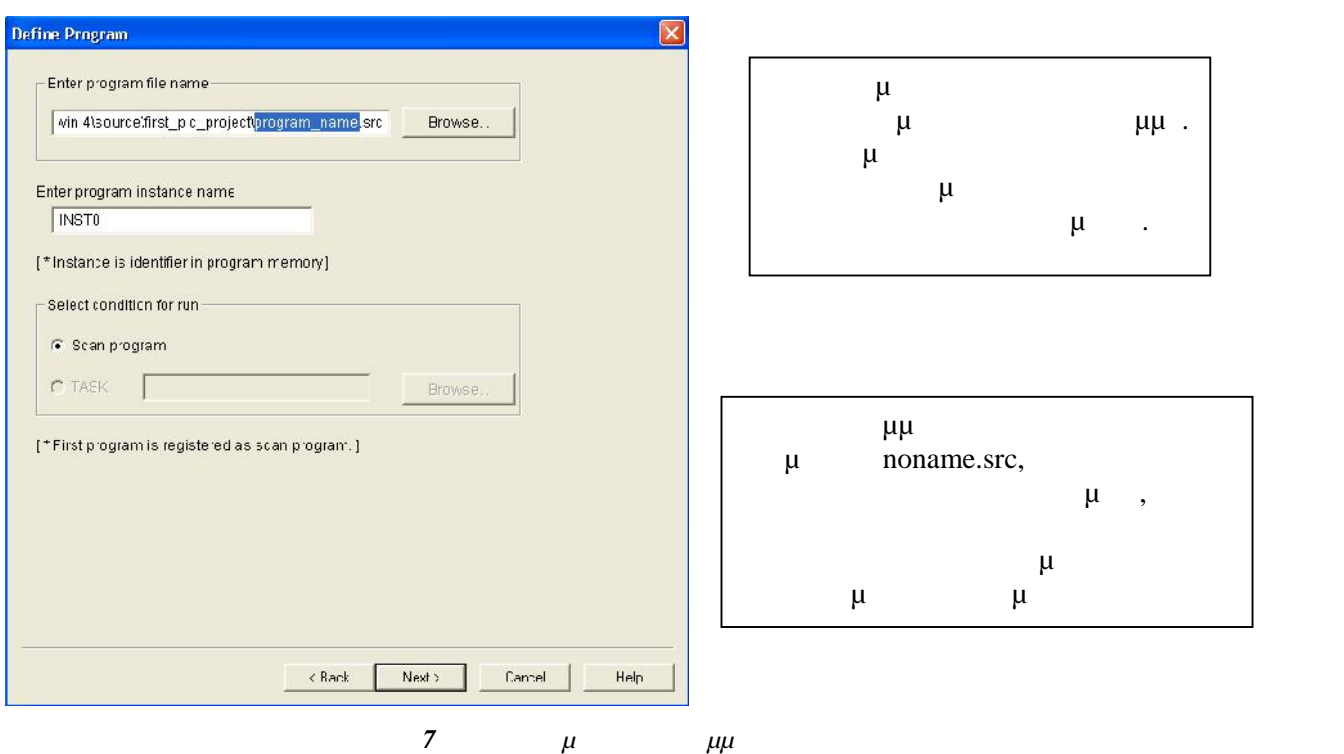

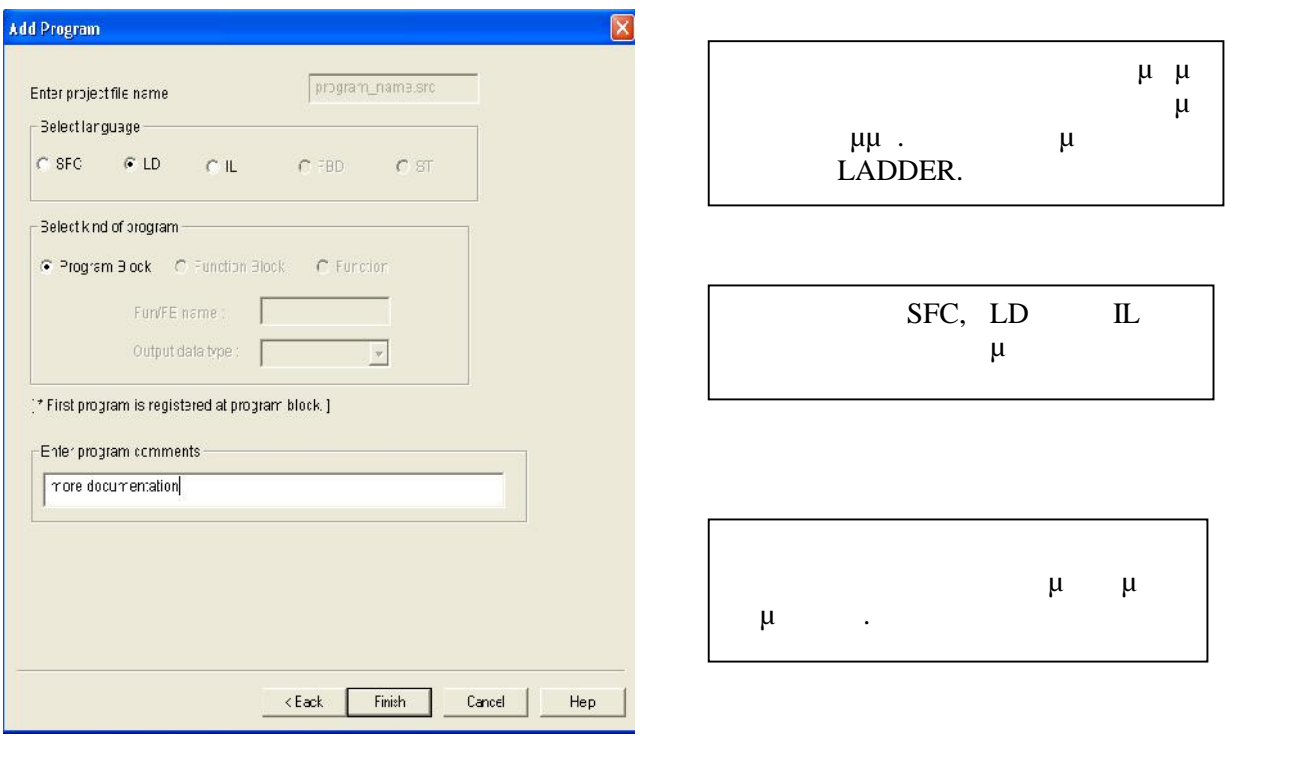

*Εικόνα 8 Επιλογή γλώσσας προγραμματισμού*

**(Finish)**  $\mu$ κυρίως παράθυρος παράθυρος παράθυμε τον προγραμματισμός προγραμματισμός του προγραμματισμός του προγραμματισμό

# **Καθοδήγηση στο πρόγραμμα GMWin**

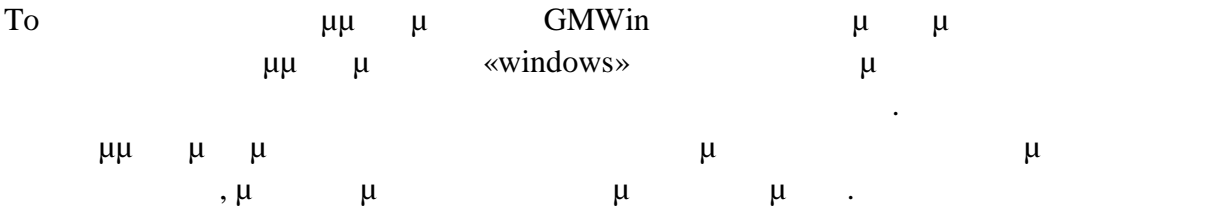

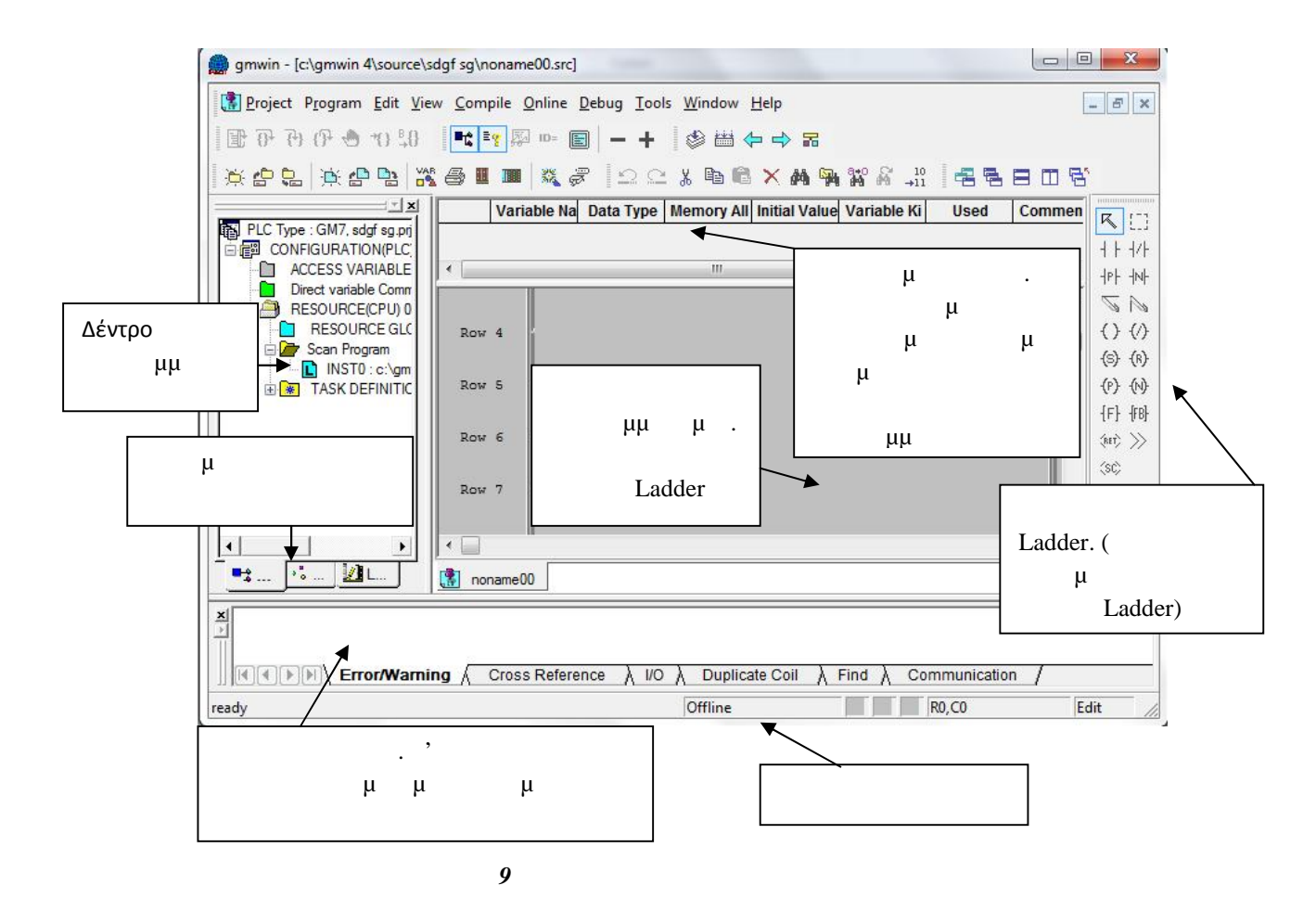

### **Σύνδεση με το PLC**

Για να συνδεθεί το GMWIN με το PLC απαιτείται ο καθορισμός 2 επιλογών – Την Μέθοδο της σύνδεσης και ο βάθος της σύνδεσης εκ των προτέρων. Για την μέθοδο  $5$   $\mu$  RS-232C,  $\mu$  modem, μ (GLOFA Fnet/Mnet for PC), μ (Ethernet),  $\mu$  USB 3  $\mu$ ; Το πική σύνδεση, σύνδεση, σύνδεση, μπορεί να αποστάσει να μπορεί να επιλεύει να μπορεί να μπορεί να μπορεί να μ γίνει από την επιλογή στο μενού **[Project]-[Option]**.

### **β β β β**

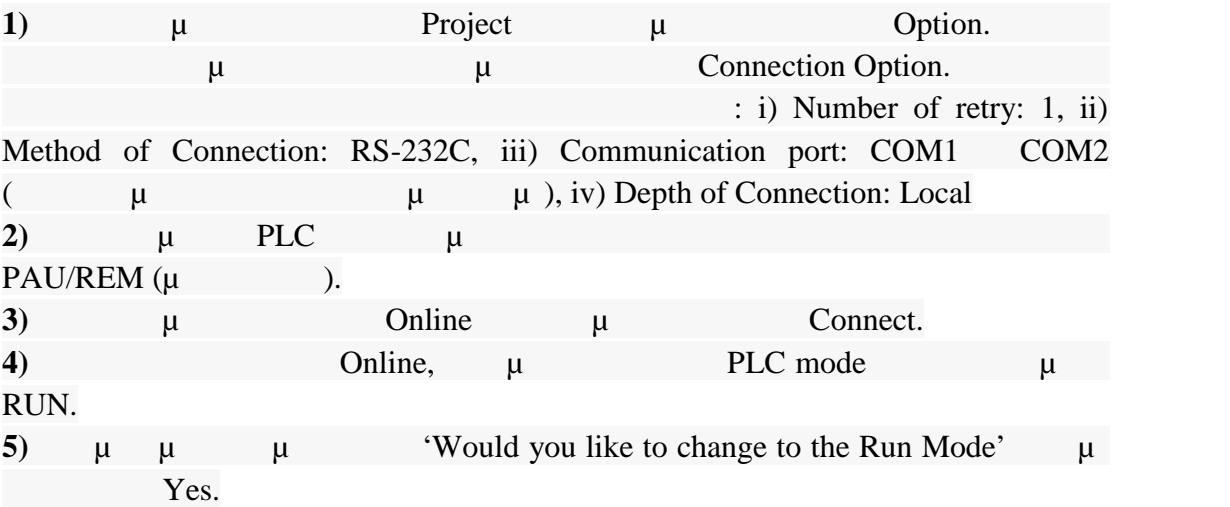

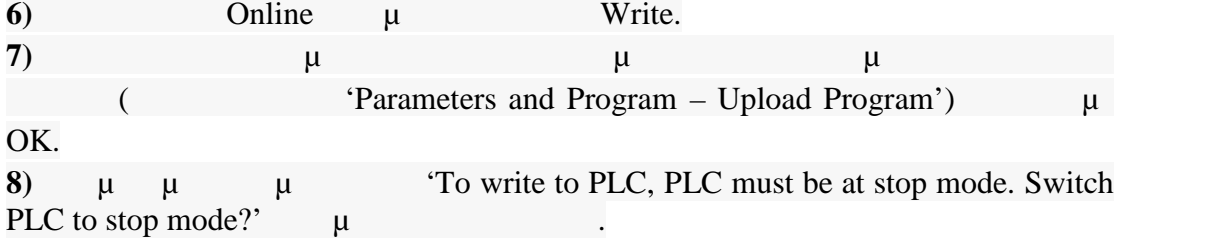

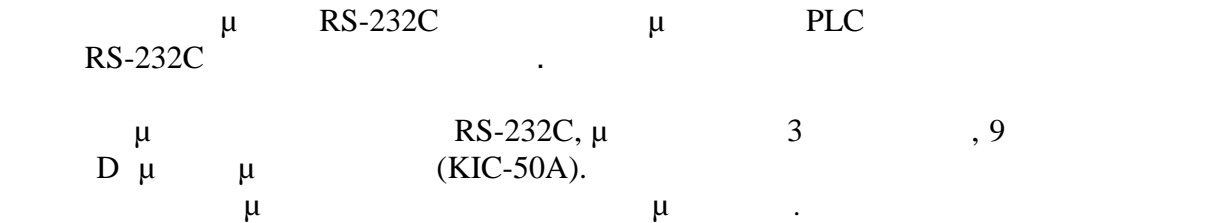

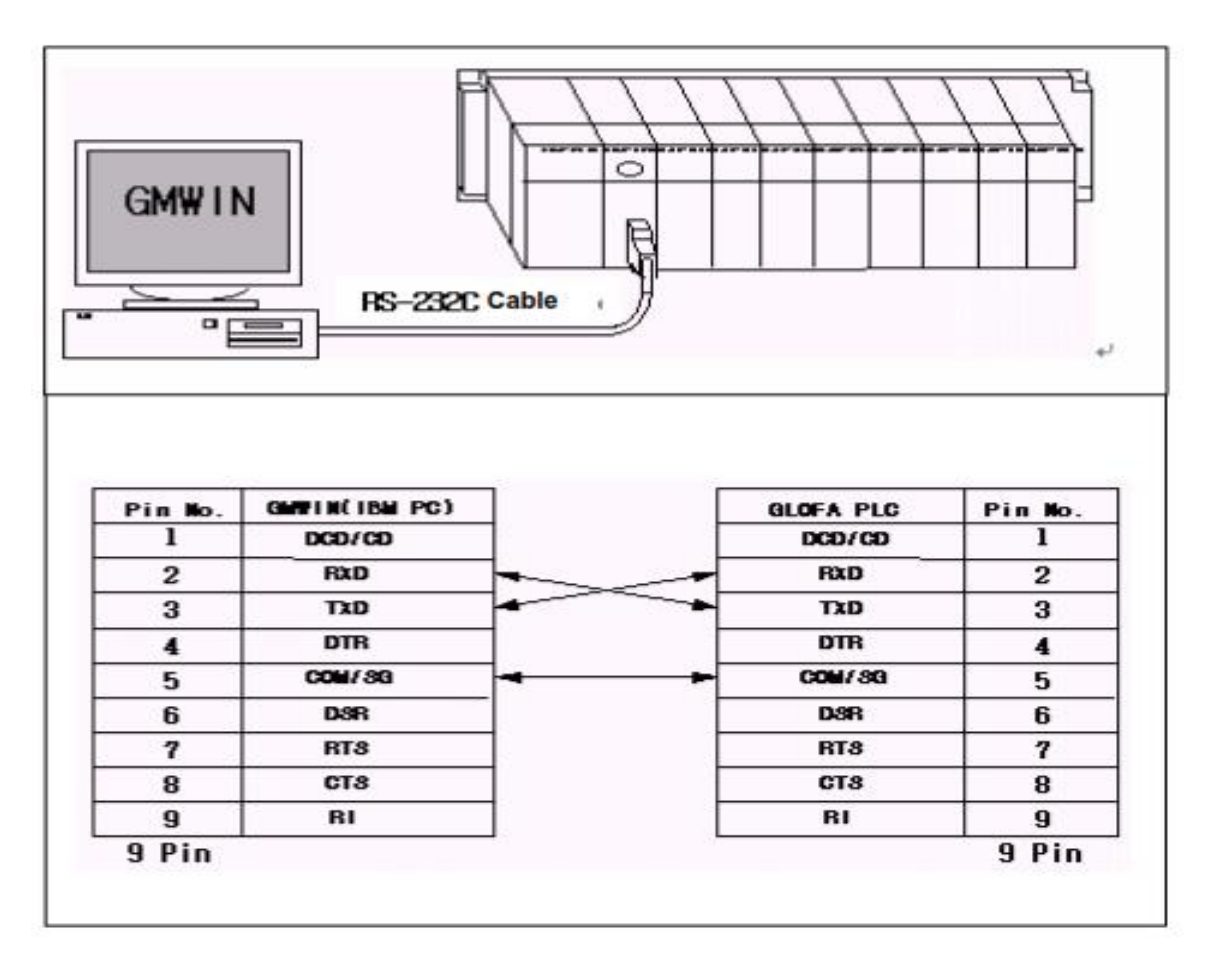

 *Εικόνα 10 Υπόδειξη τοποθέτησης καλωδίων σύνδεσης*

**Example 15 (Project]-[Option].**<br> **Example 15 (Project) F**<br> **Example 16 (Project) F** Επιλογή καρτέλας **[Connection Option]**.

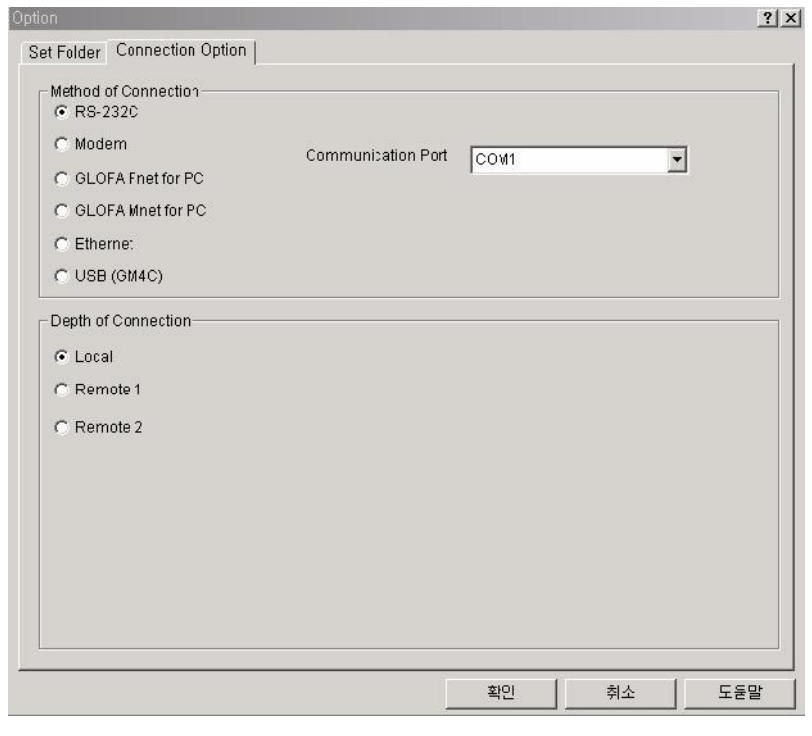

 *Εικόνα 11 Παράθυρο επικοινωνίας*

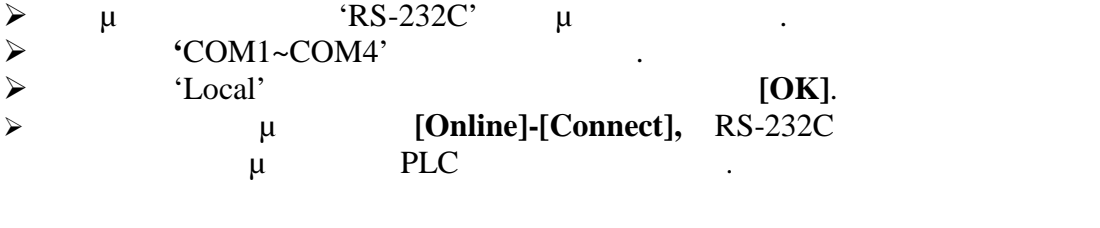

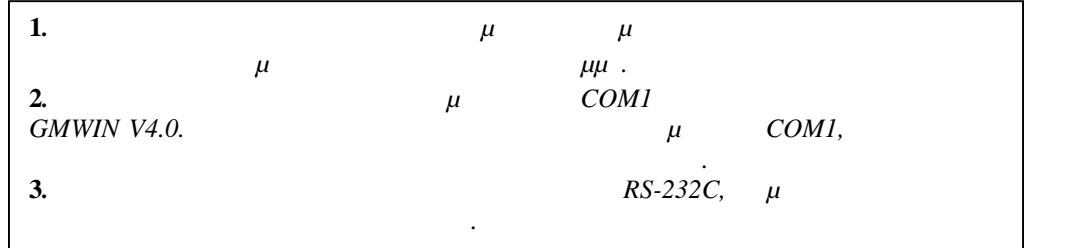

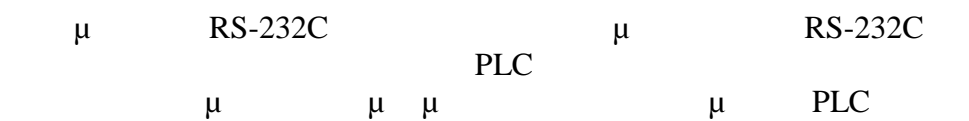

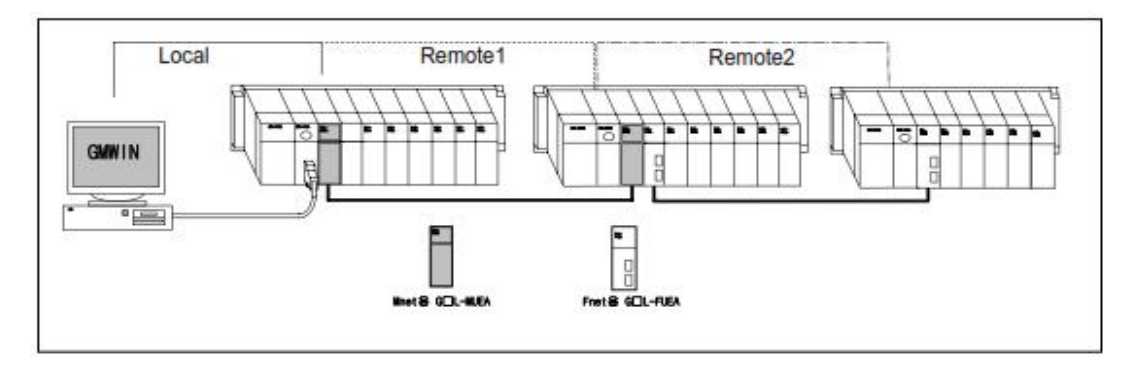

*Εικόνα 12 Σύνδεση θυρών*

πολογιστή.

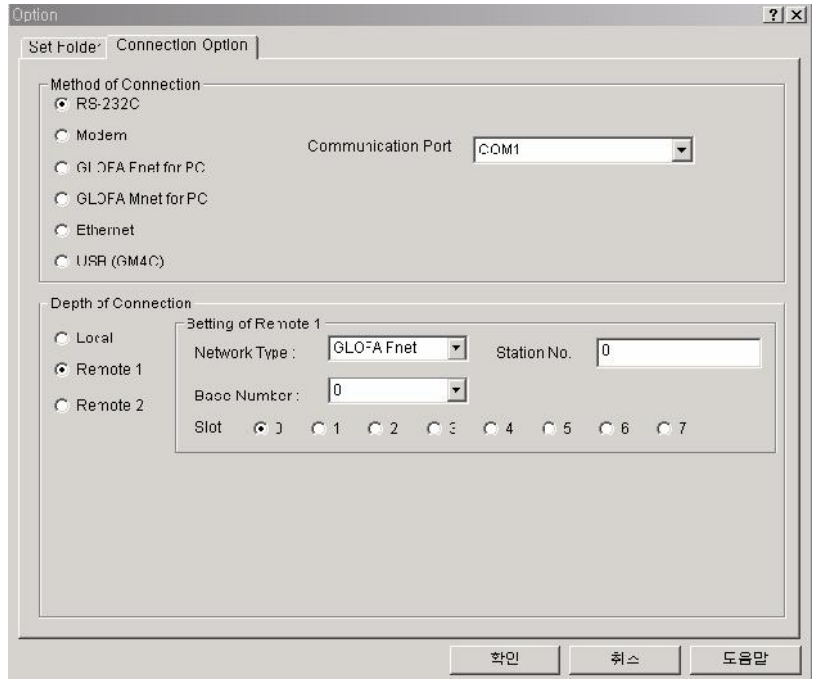

*Εικόνα 13 Επιλογή τρόπου σύνδεσης*

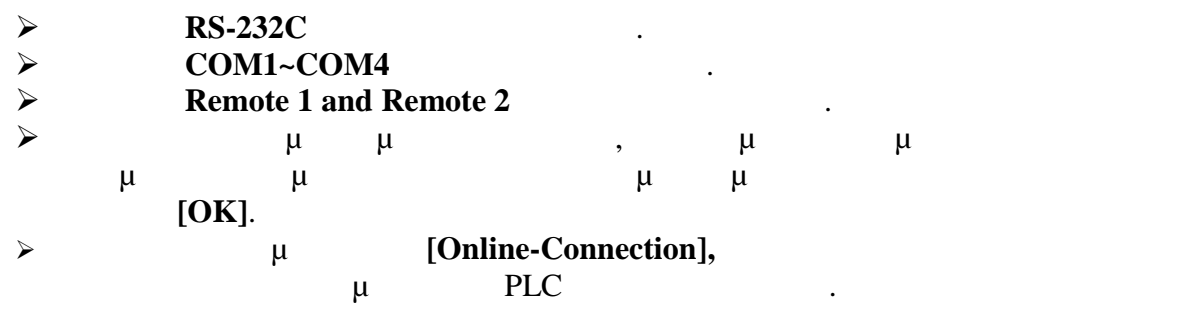

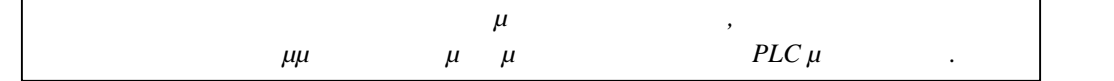

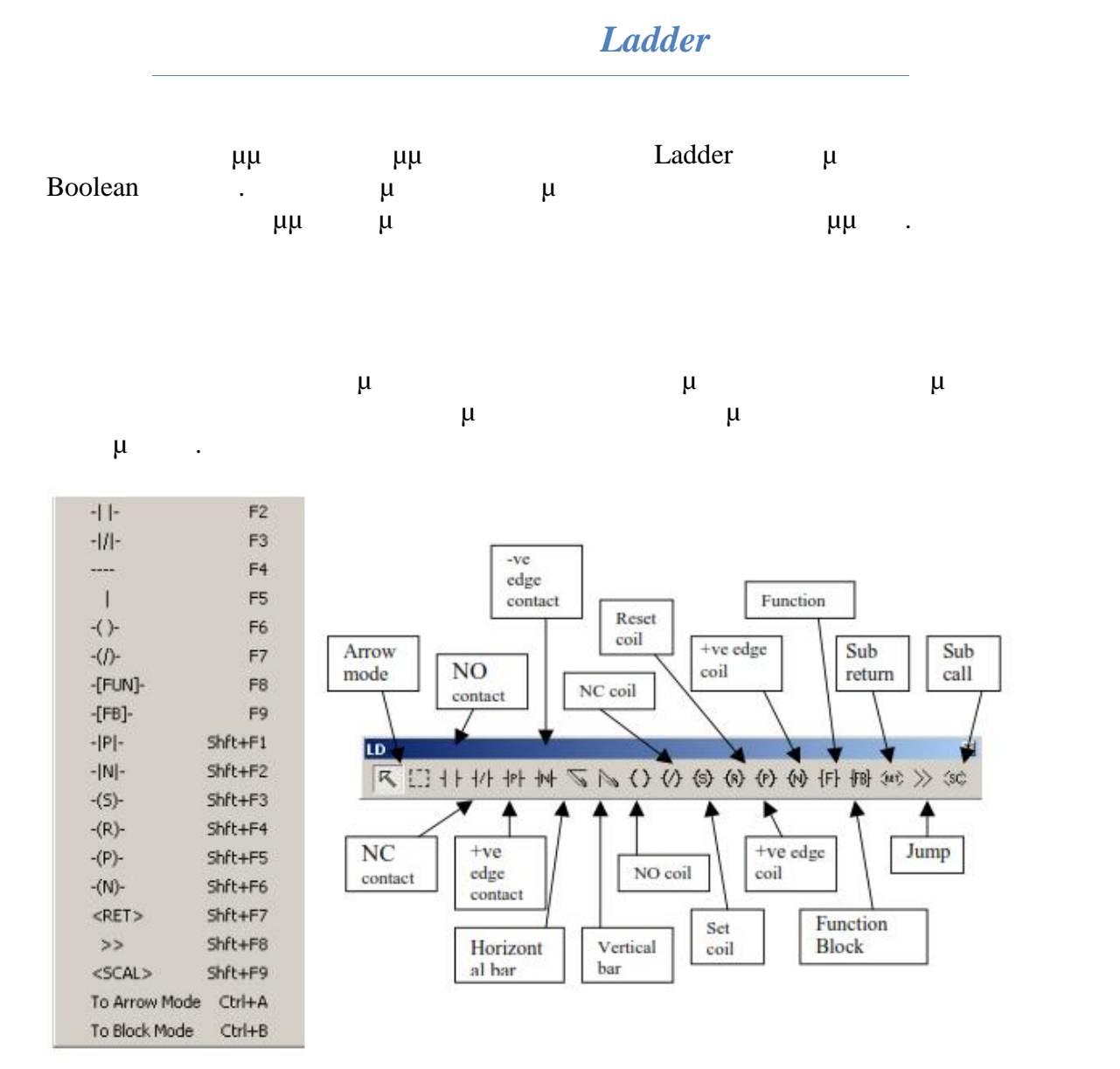

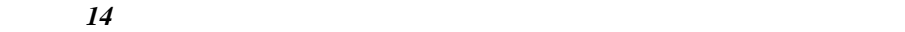

Το σχήμα και η λειτουργία του κάθε παράγοντα φαίνονται στον *Πίνακα 1*

*Πίνακας 1 Επεξήγηση της στήλης επαφών εισόδων και εξόδων στην ελληνική ορολογία*

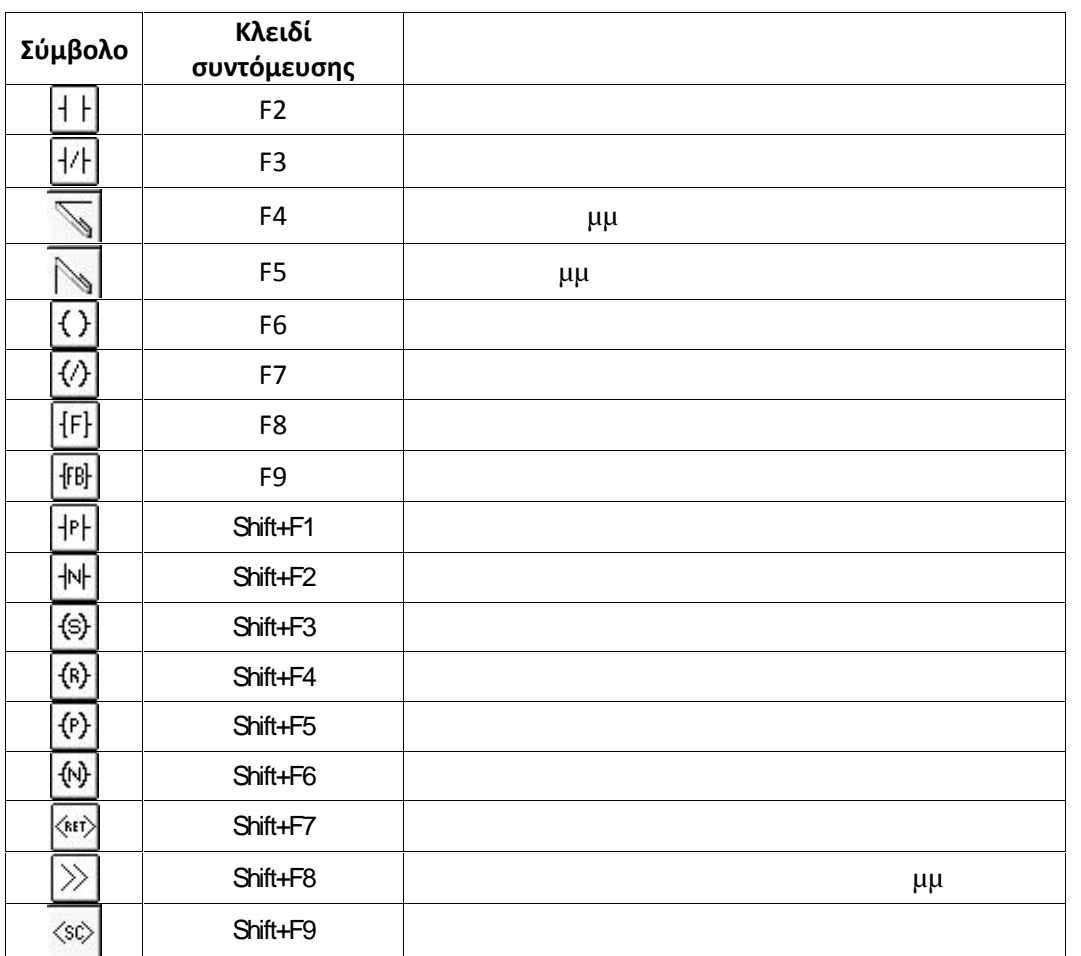

Μετά την επιλογή οποιουδήποτε παράγοντα της εργαλειοθήκης, ο κέρσορας του

Κανονική Ανοιχτή Επαφή.

Κανονική Κλειστή Επαφή.

Θετική Επαφή Πυροδότησης.

Αρνητική Επαφή Πυροδότησης.

ποντικιού παίρνει το σχήμα του επιλεγμένου παράγοντα.

$$
\begin{array}{c}\n\hline\n\text{H} \\
\hline\n\text{H} \\
\hline\n\text{H} \\
\hline\n\text{H} \\
\hline\n\text{H} \\
\hline\n\text{H} \\
\hline\n\text{H} \\
\hline\n\text{H} \\
\hline\n\text{H} \\
\hline\n\text{H} \\
\hline\n\text{H} \\
\hline\n\text{H} \\
\hline\n\text{H} \\
\hline\n\text{H} \\
\hline\n\text{H} \\
\hline\n\text{H} \\
\hline\n\text{H} \\
\hline\n\text{H} \\
\hline\n\text{H} \\
\hline\n\text{H} \\
\hline\n\text{H} \\
\hline\n\text{H} \\
\hline\n\text{H} \\
\hline\n\text{H} \\
\hline\n\text{H} \\
\hline\n\text{H} \\
\hline\n\text{H} \\
\hline\n\text{H} \\
\hline\n\text{H} \\
\hline\n\text{H} \\
\hline\n\text{H} \\
\hline\n\text{H} \\
\hline\n\text{H} \\
\hline\n\text{H} \\
\hline\n\text{H} \\
\hline\n\text{H} \\
\hline\n\text{H} \\
\hline\n\text{H} \\
\hline\n\text{H} \\
\hline\n\text{H} \\
\hline\n\text{H} \\
\hline\n\text{H} \\
\hline\n\text{H} \\
\hline\n\text{H} \\
\hline\n\text{H} \\
\hline\n\text{H} \\
\hline\n\text{H} \\
\hline\n\text{H} \\
\hline\n\text{H} \\
\hline\n\text{H} \\
\hline\n\text{H} \\
\hline\n\text{H} \\
\hline\n\text{H} \\
\hline\n\text{H} \\
\hline\n\text{H} \\
\hline\n\text{H} \\
\hline\n\text{H} \\
\hline\n\text{H} \\
\hline\n\text{H} \\
\hline\n\text{H} \\
\hline\n\text{H} \\
\hline\n\text{H} \\
\hline\n\text{H} \\
\hline\n\text{H} \\
\hline\n\text{H} \\
\hline\n\text{H} \\
\hline\n\text{H} \\
\hline\n\text{H} \\
\hline\n\text{H} \\
\hline\n\text{H} \\
\hline\n\text{H} \\
\hline\n\text{H} \\
\hline\n\text{H} \\
\hline\n\text{H} \\
\hline\n\text{H} \\
\h
$$

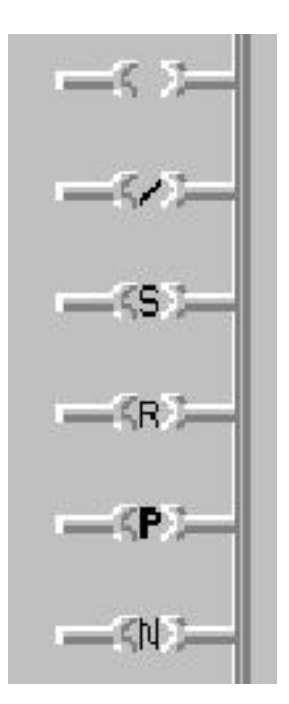

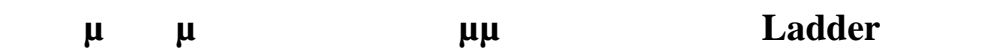

Θετική Επαφή Εξόδου Πυροδότησης.

Αρνητική Επαφή Εξόδου Πυροδότησης.

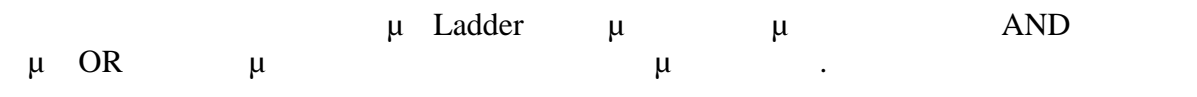

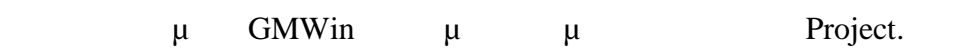

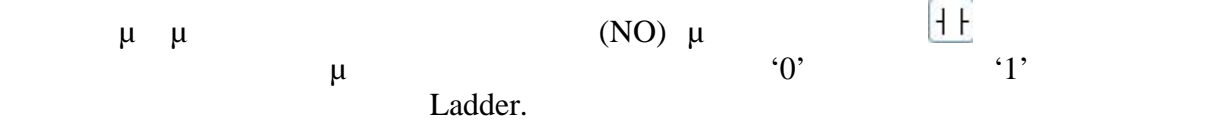

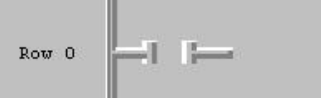

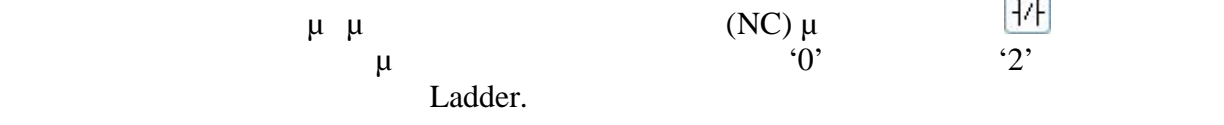

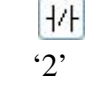

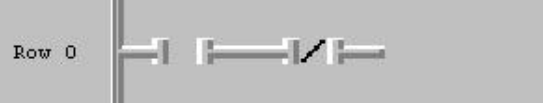

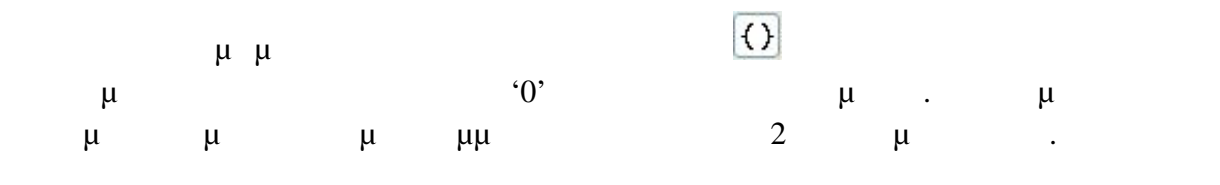

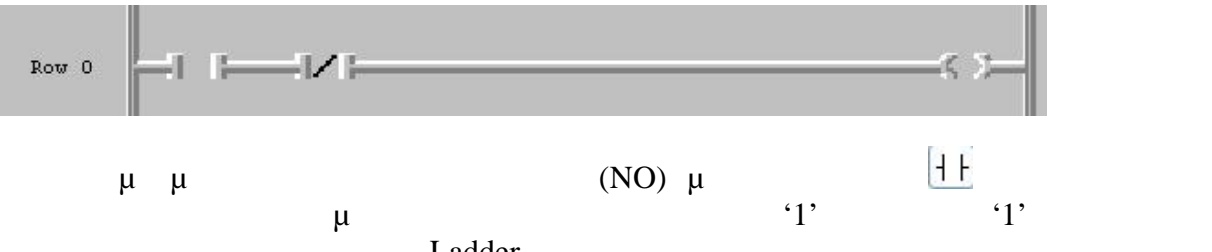

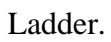

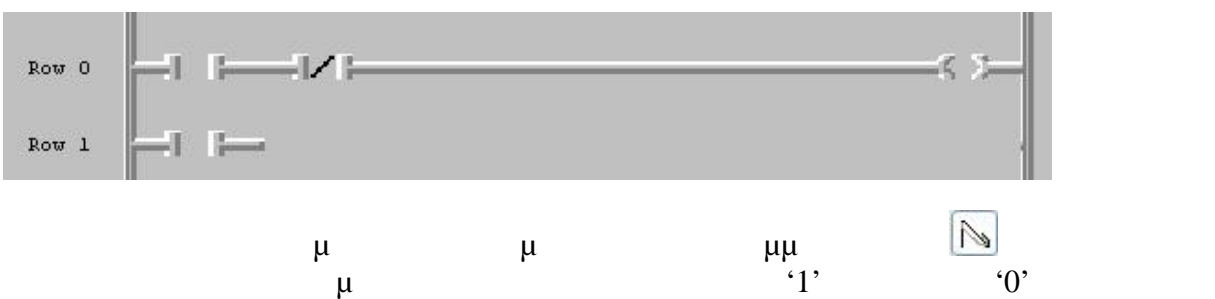

Ladder.

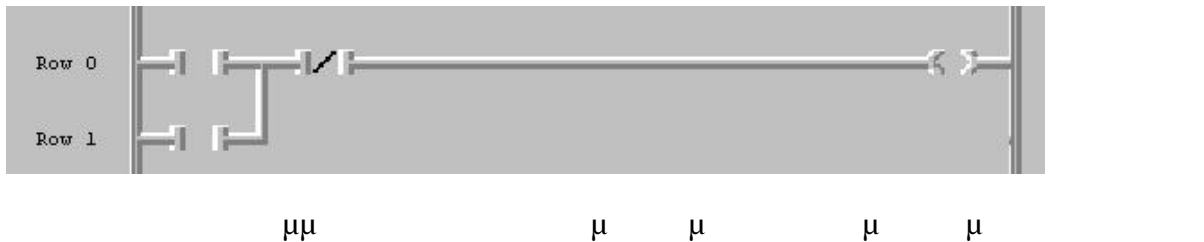

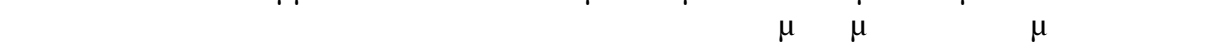

μεταβλητών.

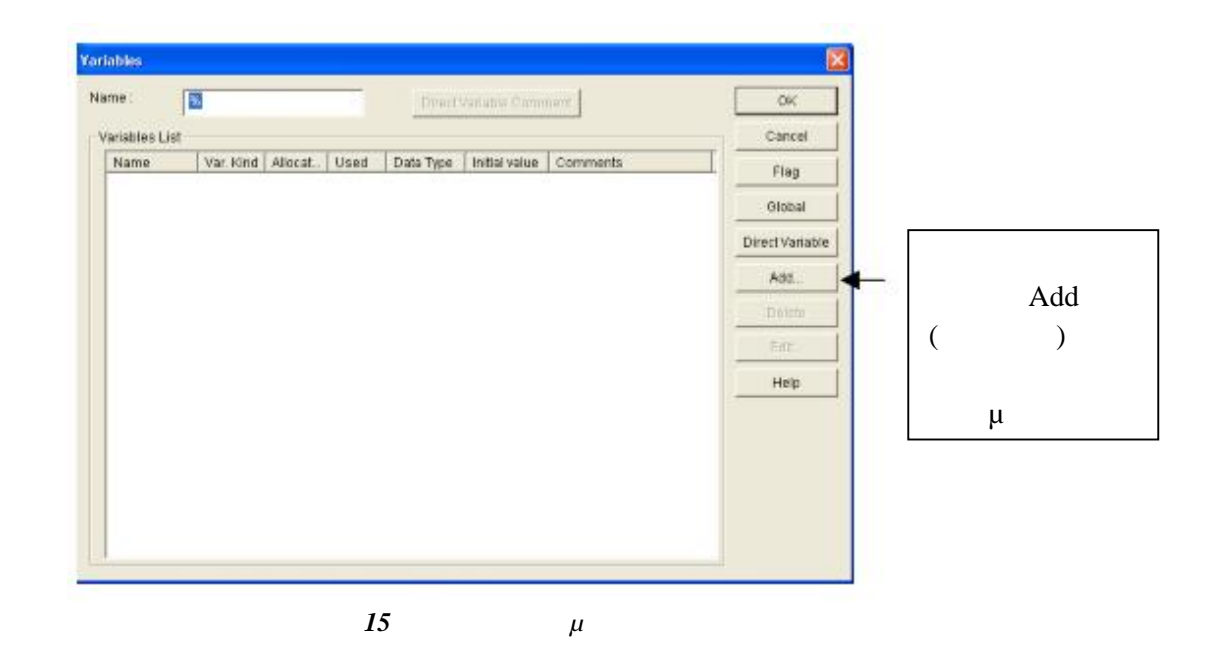

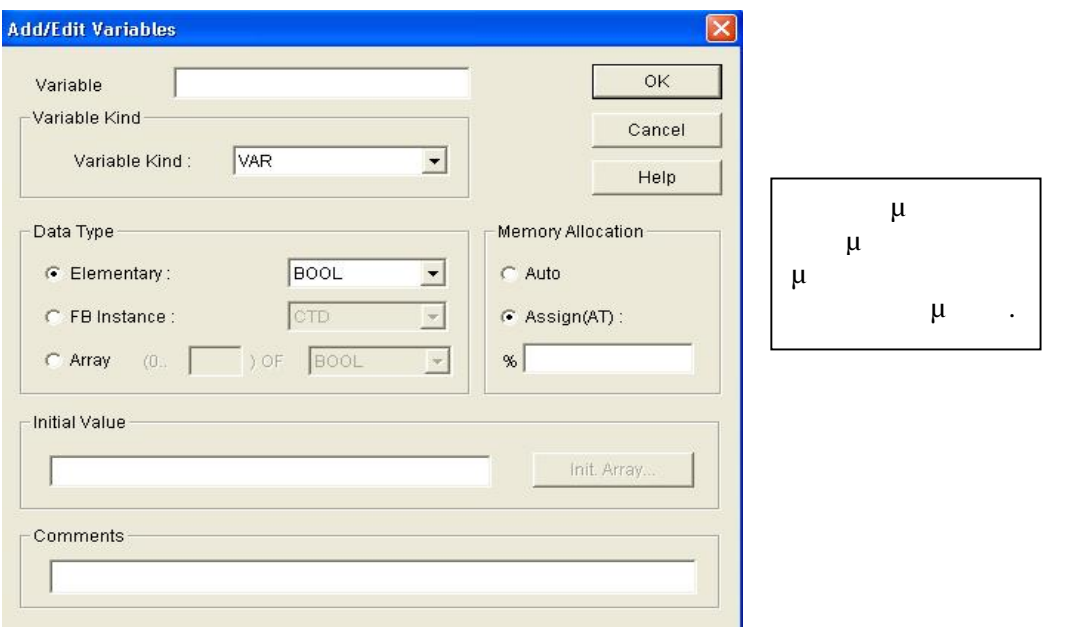

*Εικόνα 16 Εκχώρηση δεδομένων μεταβλητής*

*Πίνακας 2 Πίνακας καταχωρημένων μεταβλητών*

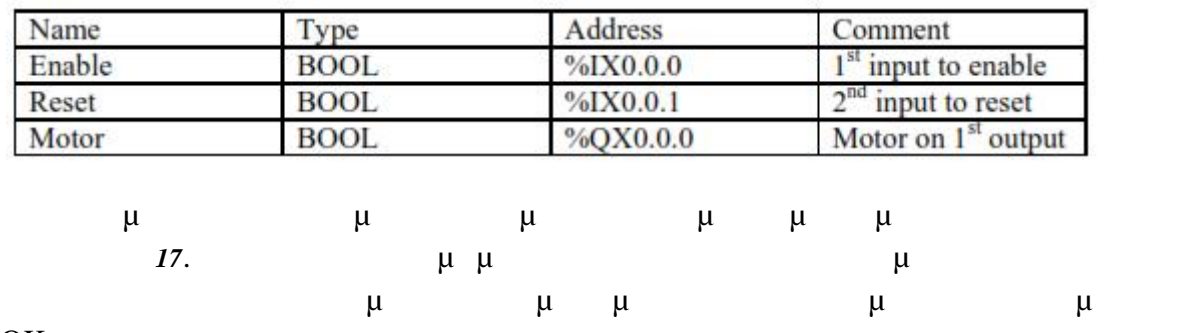

OK.

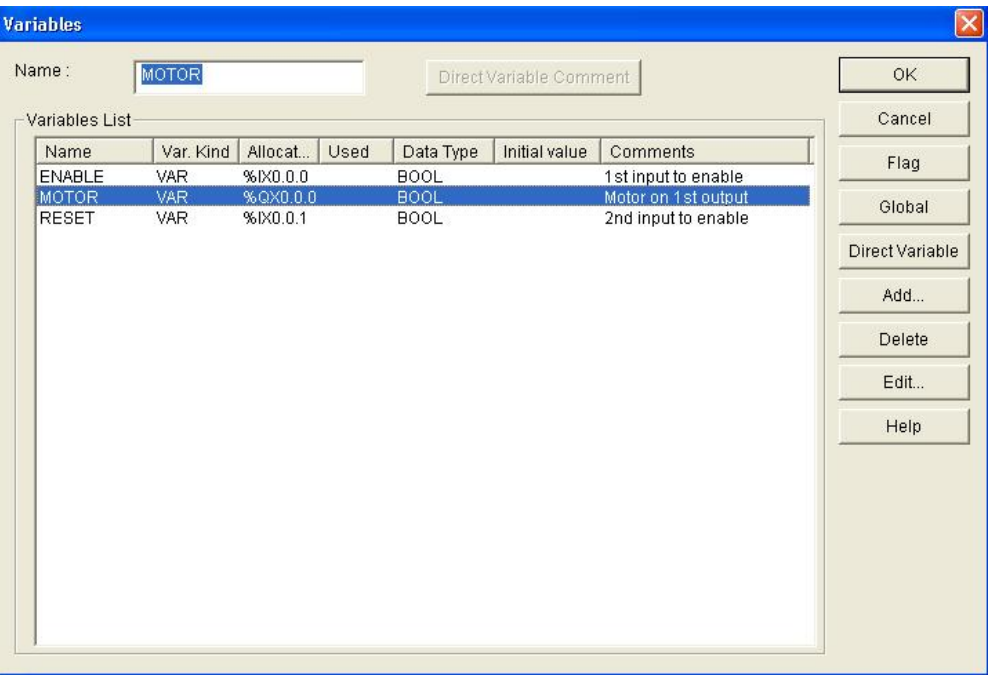

*17 μ* 

#### Το πρόγραμμα τώρα θα πρέπει να μοιάζει με την *Εικόνα 18*

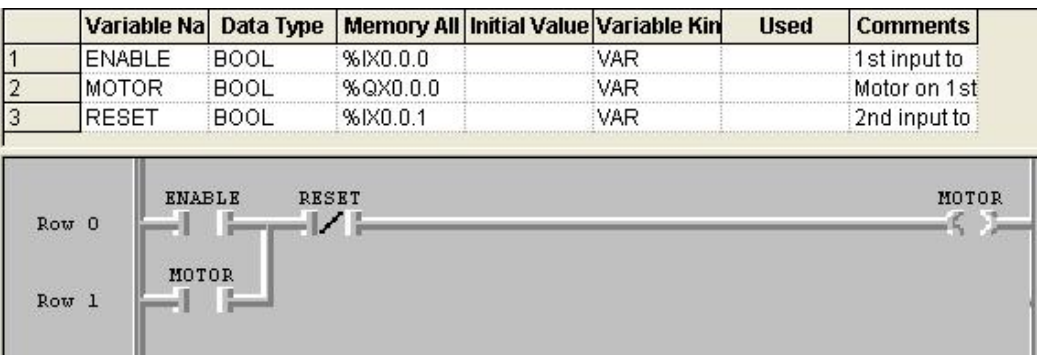

*18 μ μμ* 

Οι μεταβλητές μπορούν να εκφραστούν με 2 τρόπους. Ο πρώτος είναι να δώσουμε ένα όνομα σε ένα στοιχείο δεδομένων χρησιμοποιώντας μια αναγνωριστική  $\mu$ μμ ί

Οι μεταβλητές μπορούν να εισαχθούν ή ως επαφές/λειτουργίες ή ως μπλοκ λειτουργιών ή στον πίνακα μεταβλητών.

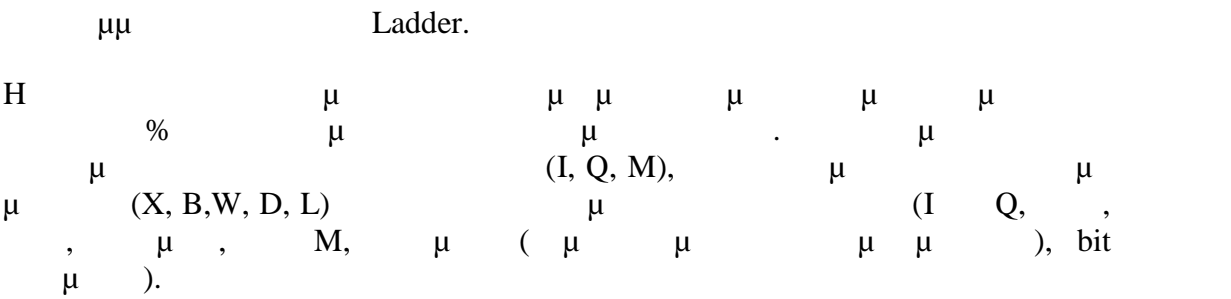

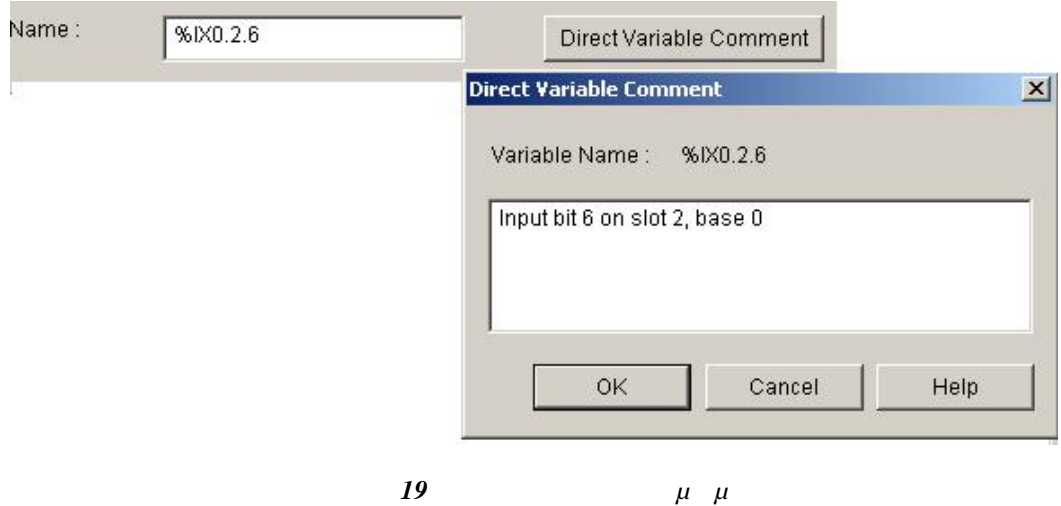

 $\mu$ : % I X 0 . 2 . 6 : Input, Bit size, Base 0, Slot 2, Bit 6. % M W 32 . 7 : Memory, Word size, word 32, bit 7.

Όταν καταχωρείται ένα όνομα σε μία μεταβλητή υπάρχουν κάποιες παραπάνω

πληροφορίες που πρέπει να εισαχθούν.

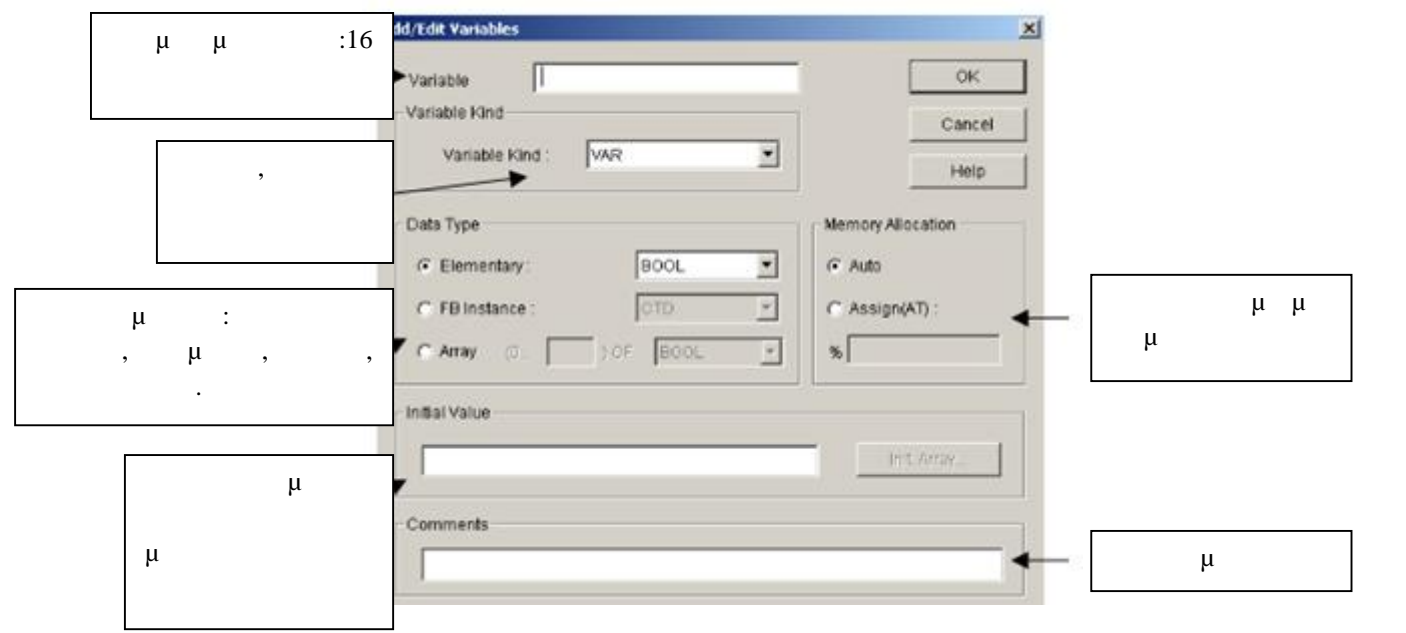

*Εικόνα 20 Πληροφορίες καταχώρησης μεταβλητής*

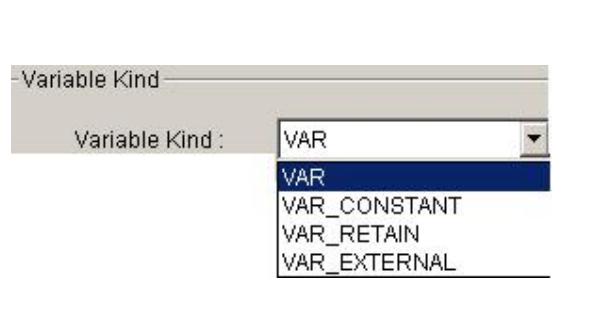

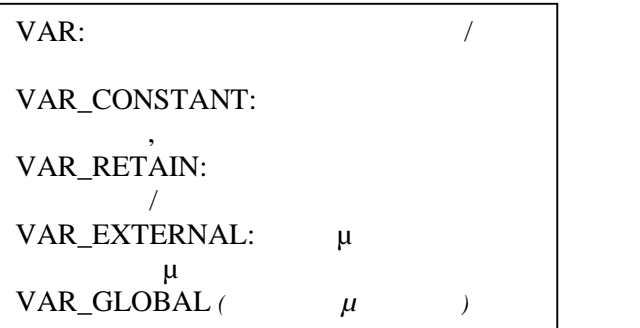

*21 μ* 

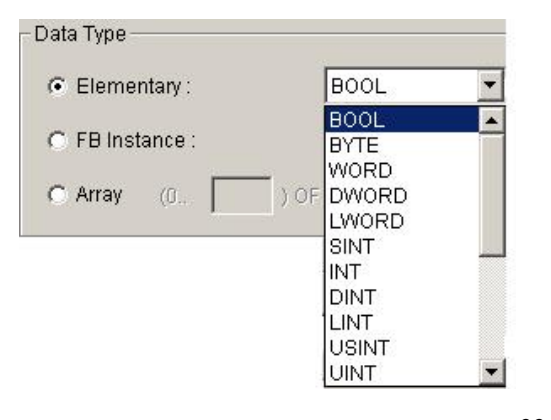

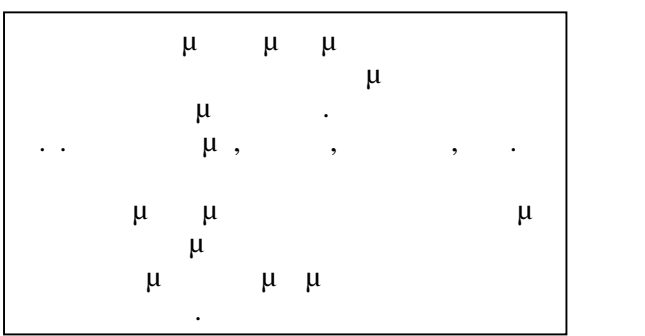

*Εικόνα 22 Τύπος μονάδας*

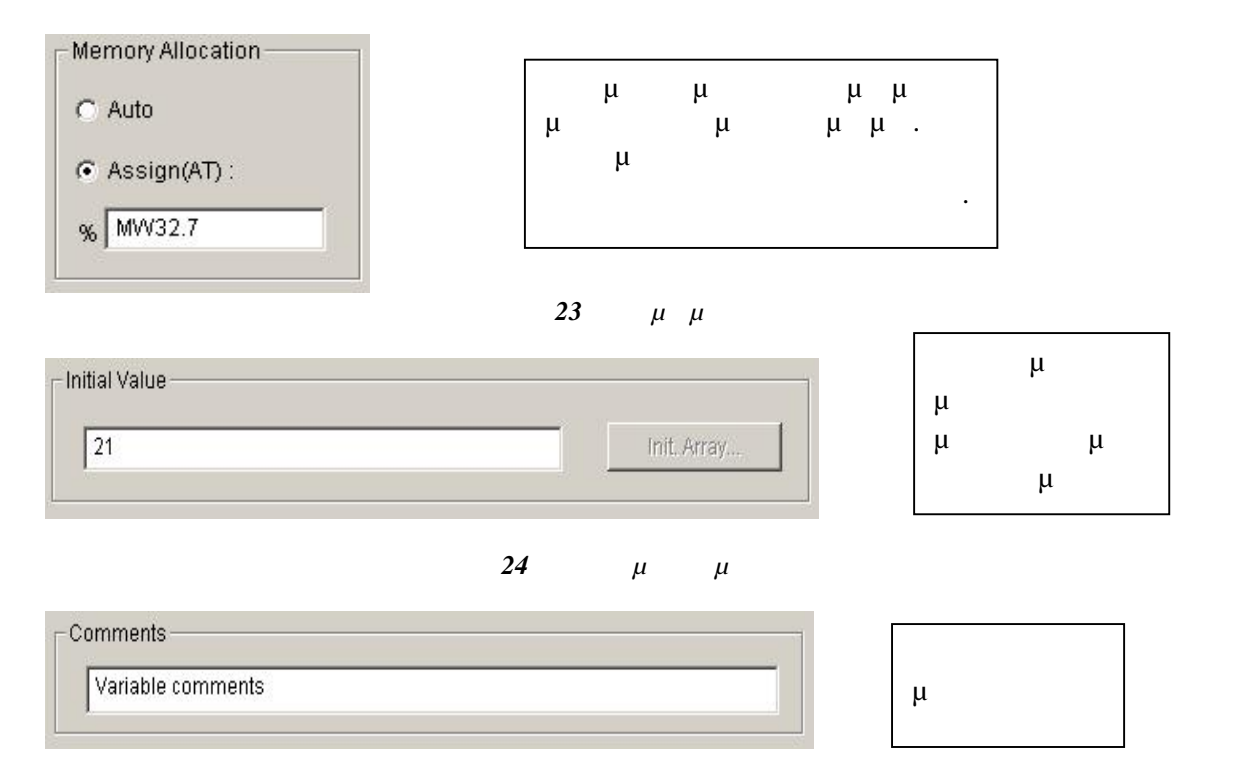

*Εικόνα 25 Σχόλια*

**Κανόνες κατά τον προγραμματισμό της γλώσσας Ladder**

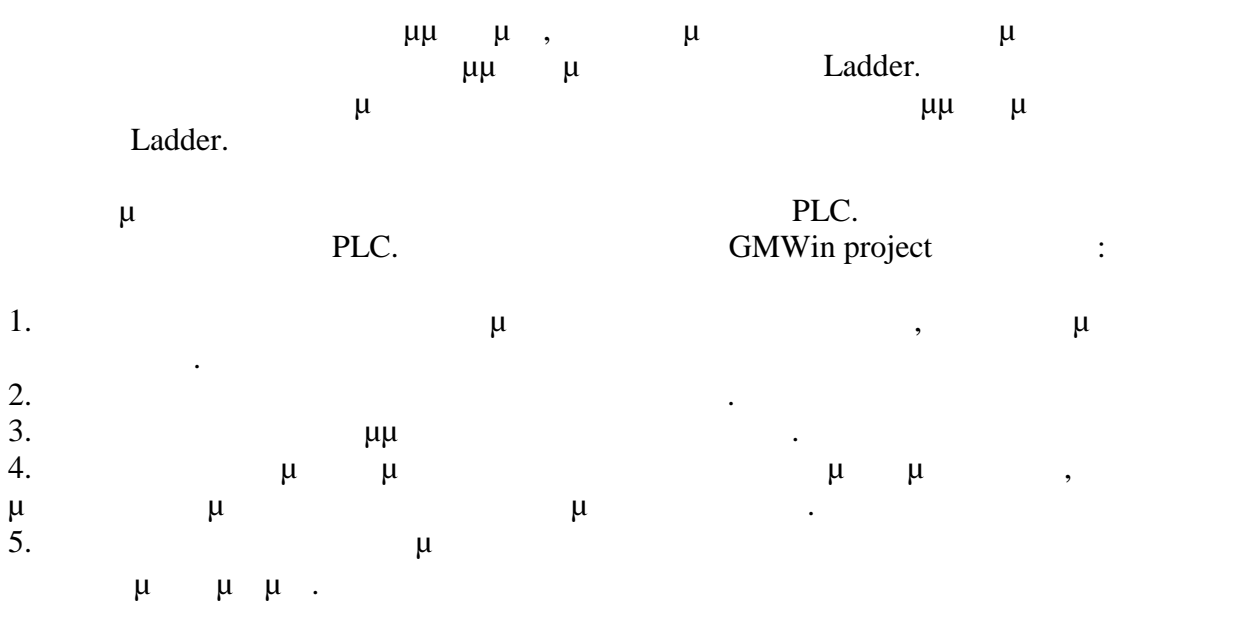

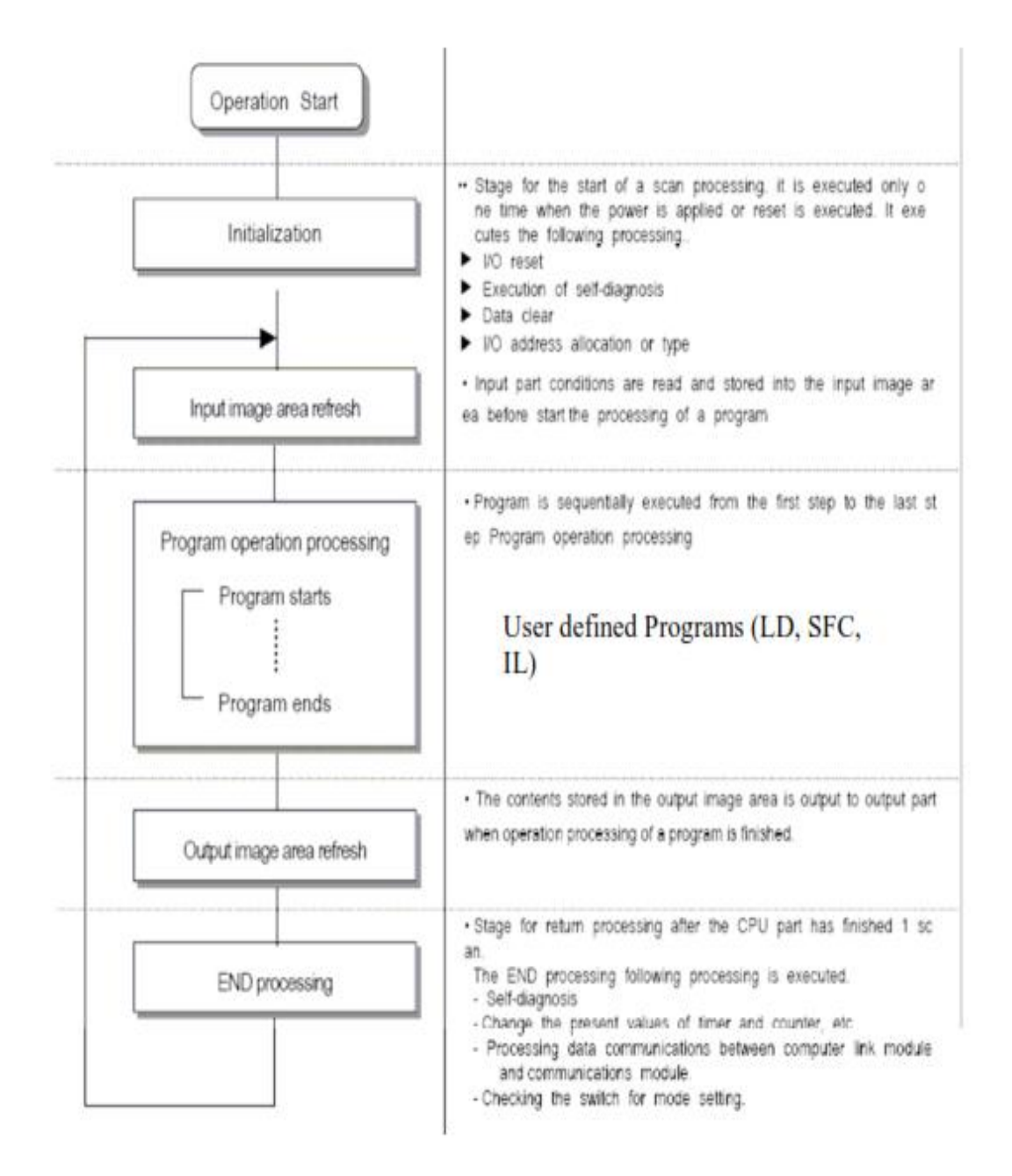

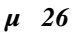

μπορούν να επηρεάσουν την ταχύτητά της.

χρόνους στον κύκλο σάρωσης.

**Παρατήρηση!** Μεγαλύτερα και πολυπλοκότερα προγράμματα έχουν μεγαλύτερους

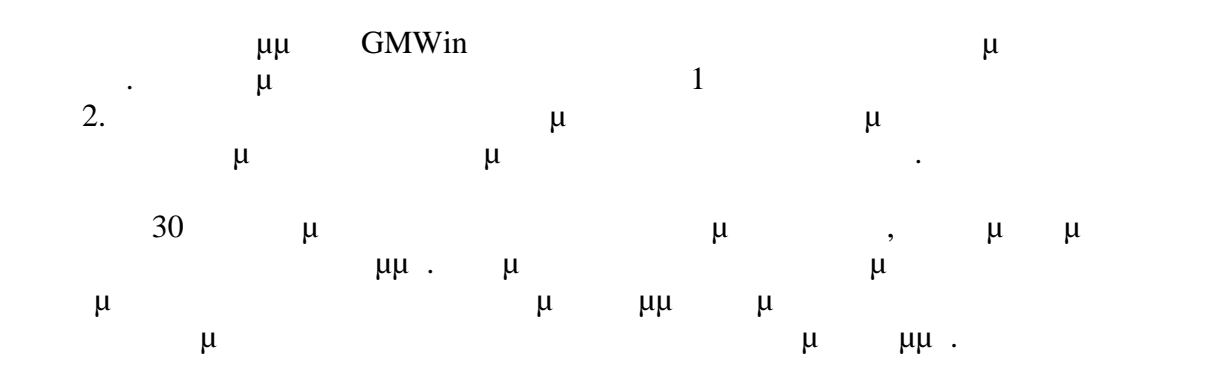

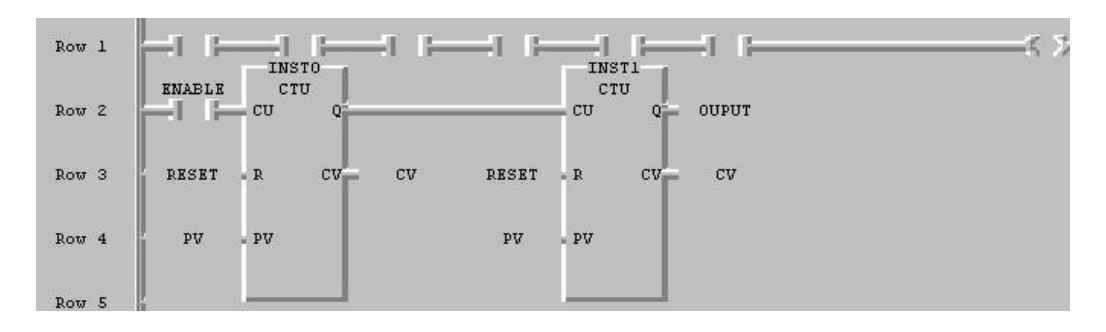

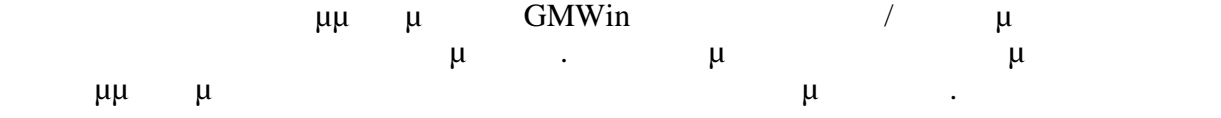

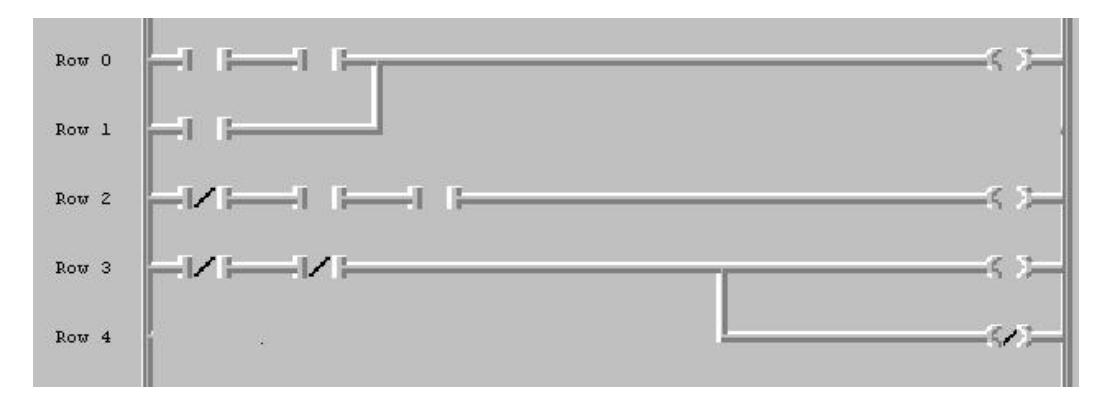

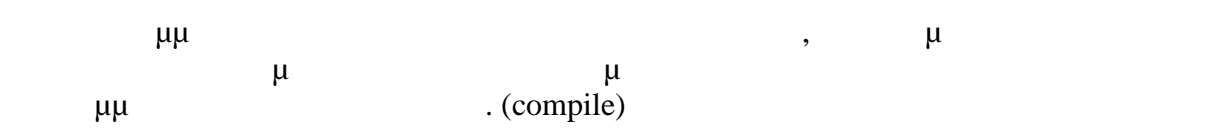

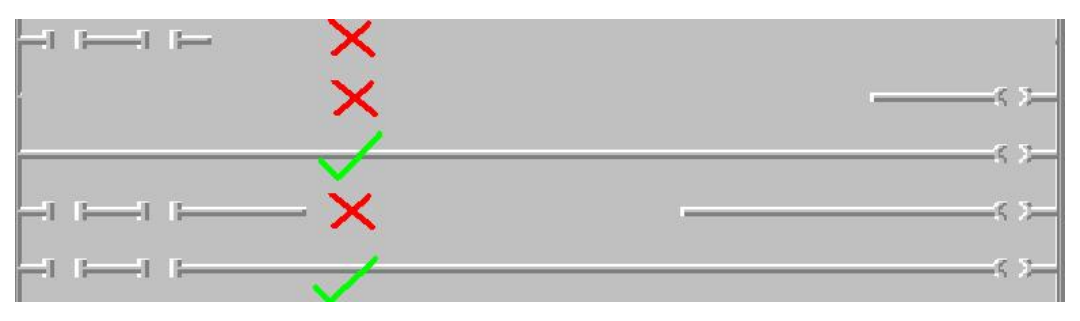

## *Η προσομοίωση*

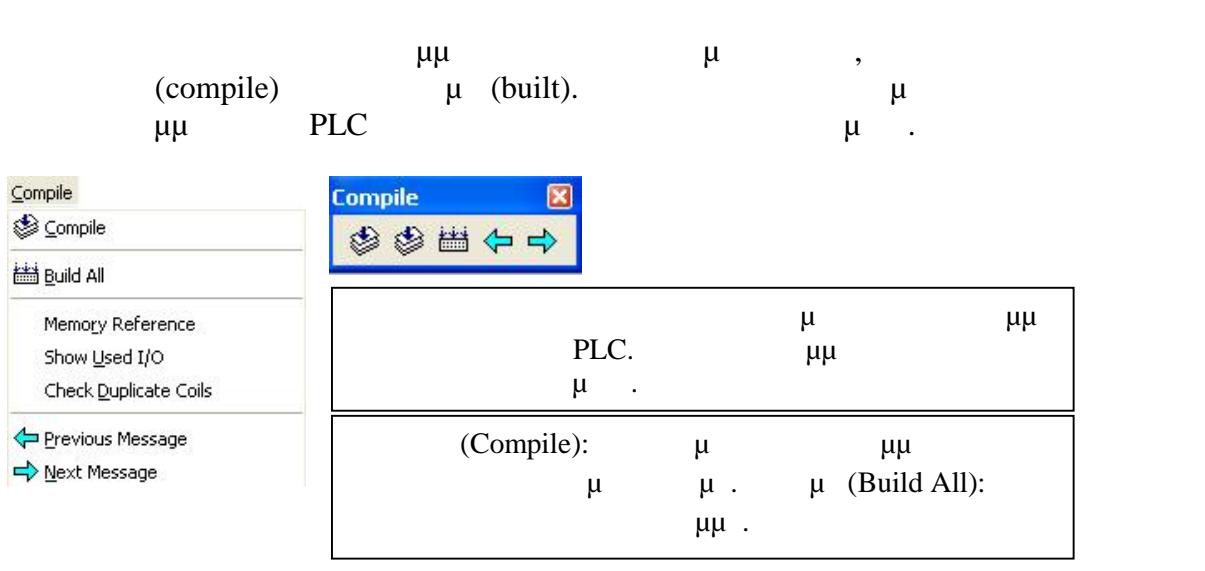

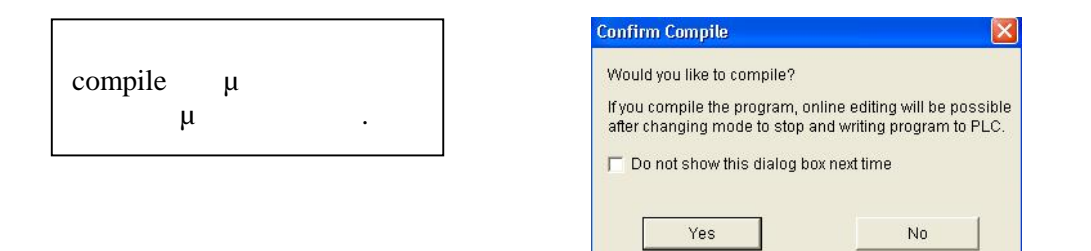

*<i>27 Compile* (Ελεγχος)

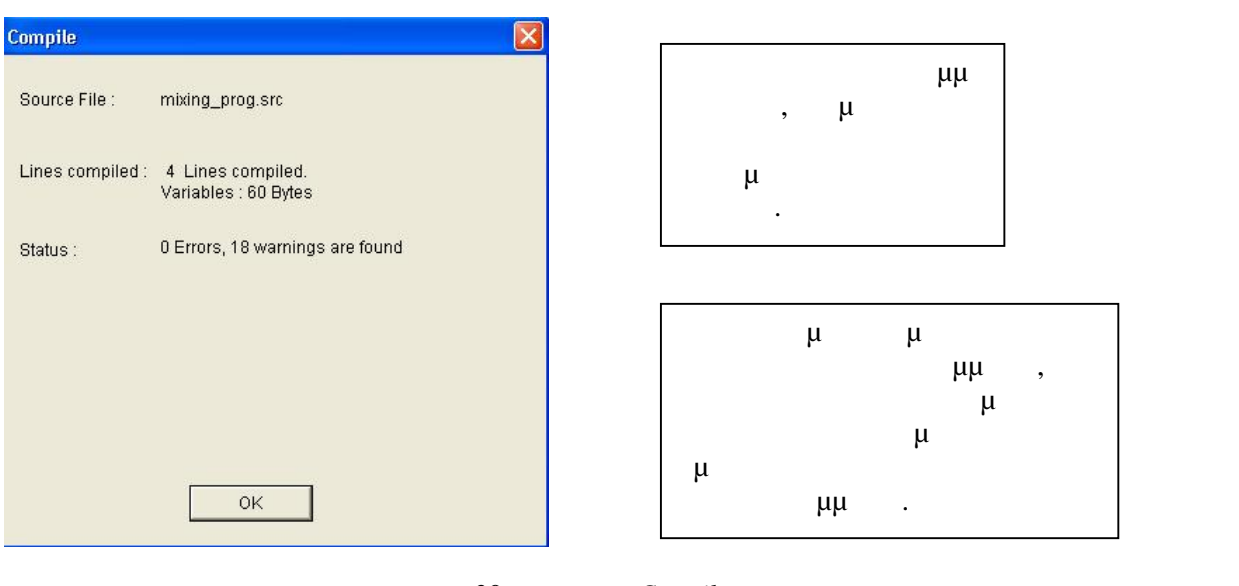

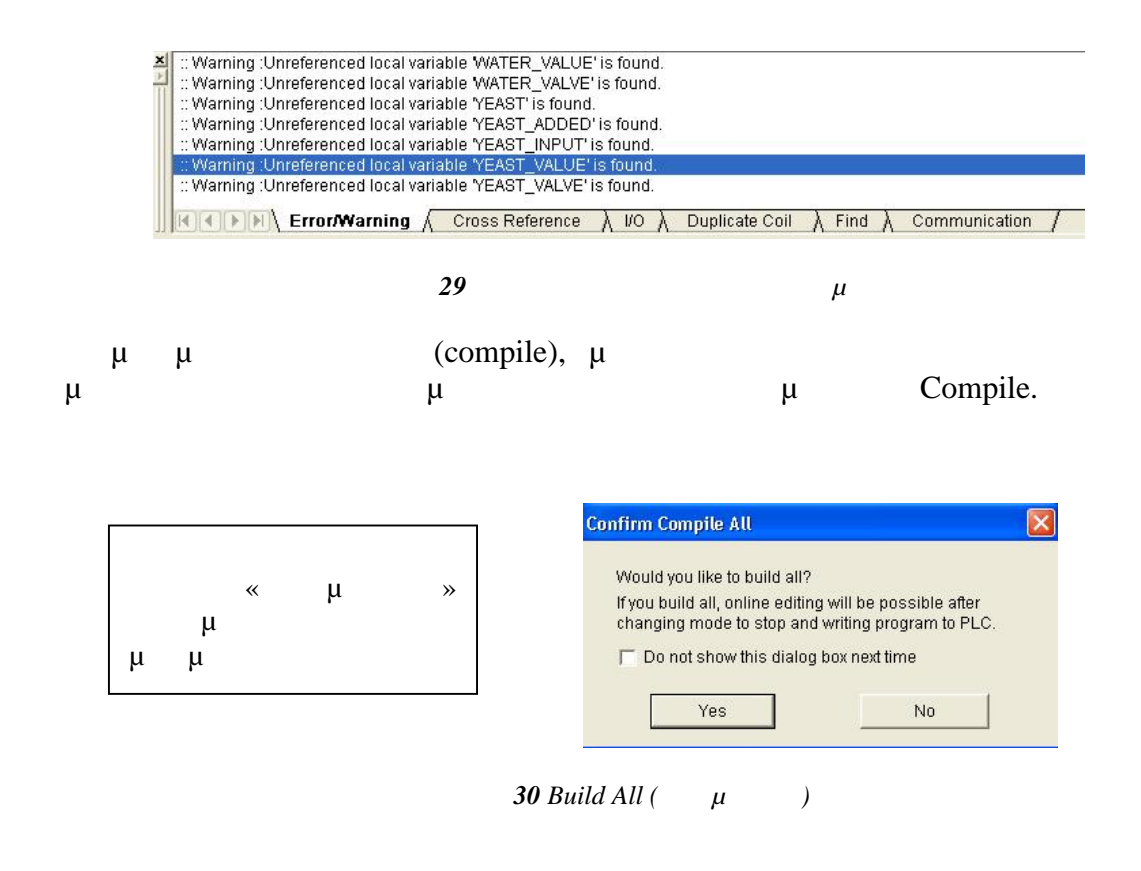

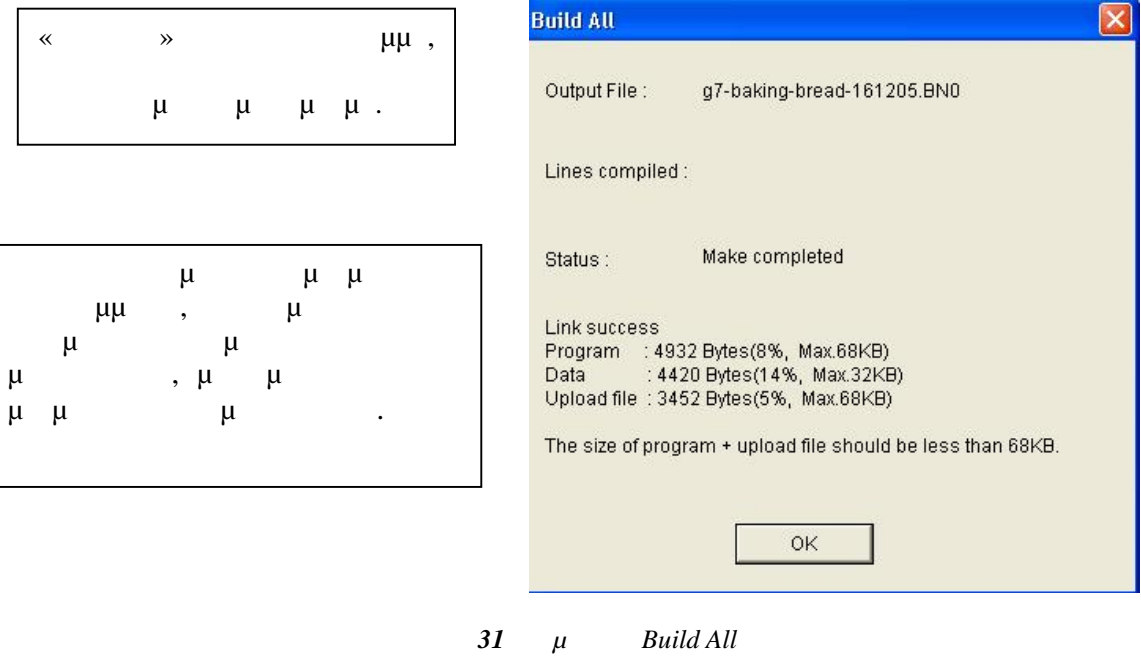

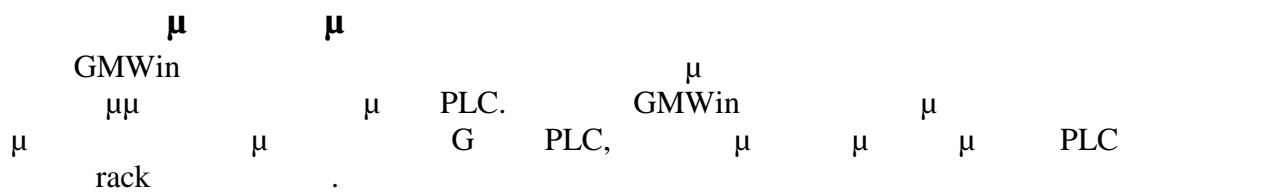

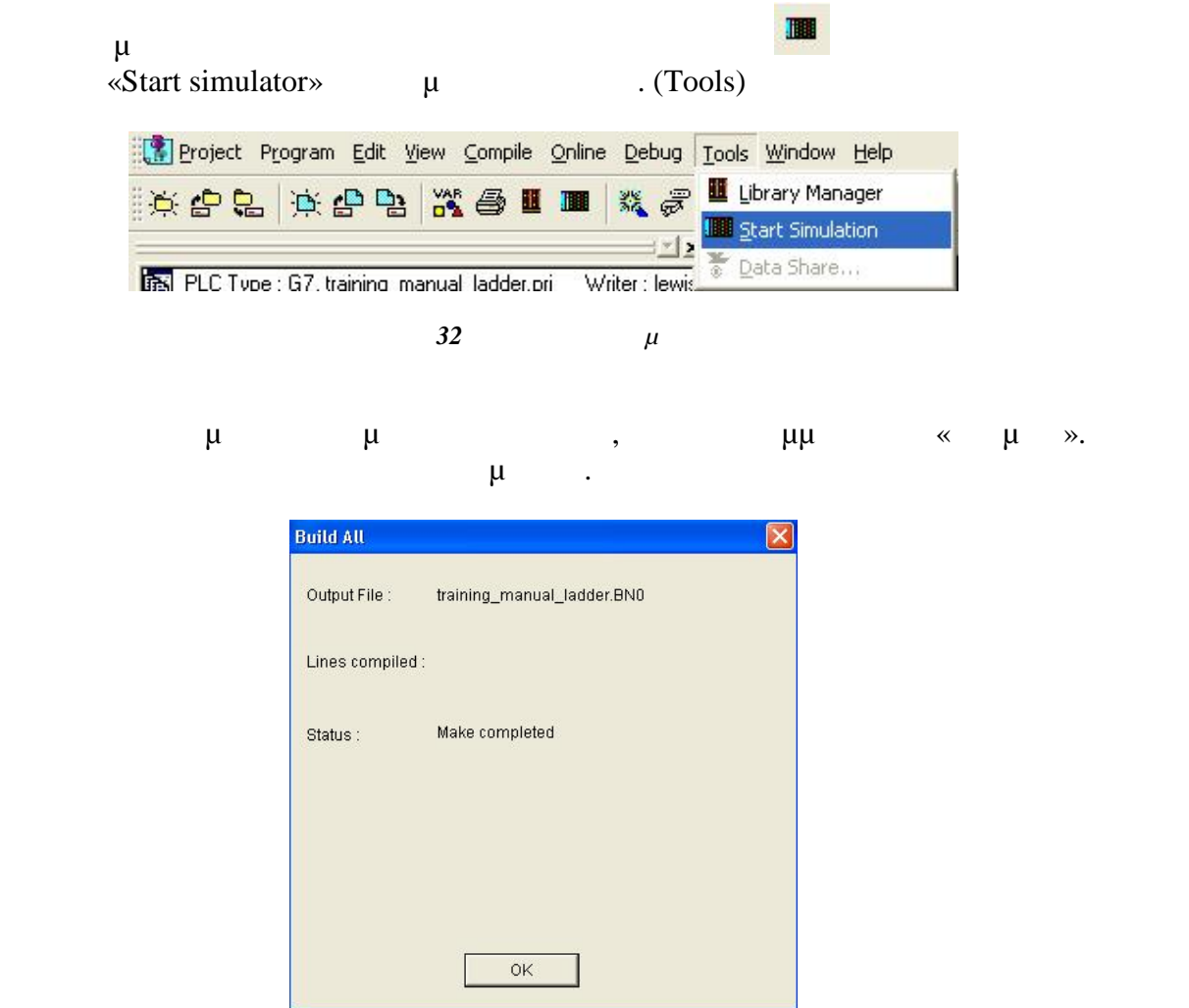

*Βιιλία*  $B$ *uild All (* $\mu$ *)* 

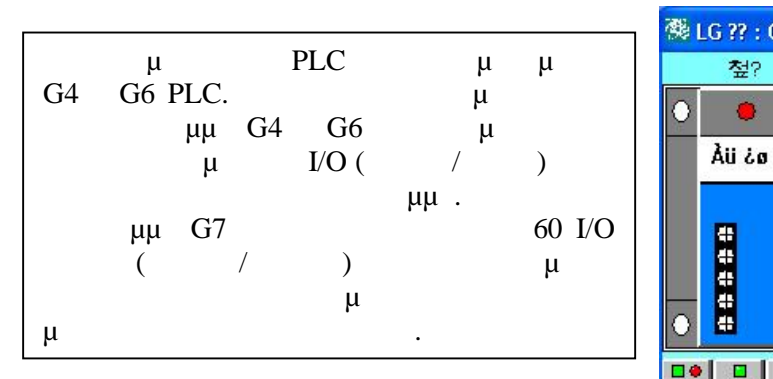

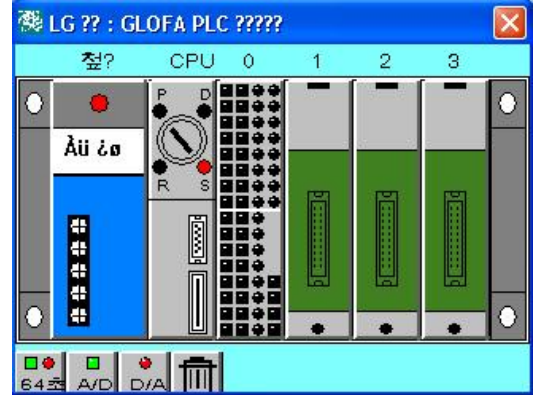

. . %IX0. $0.0 =$  slot 0 % QX0. $2 \cdot 3 =$  slot 2

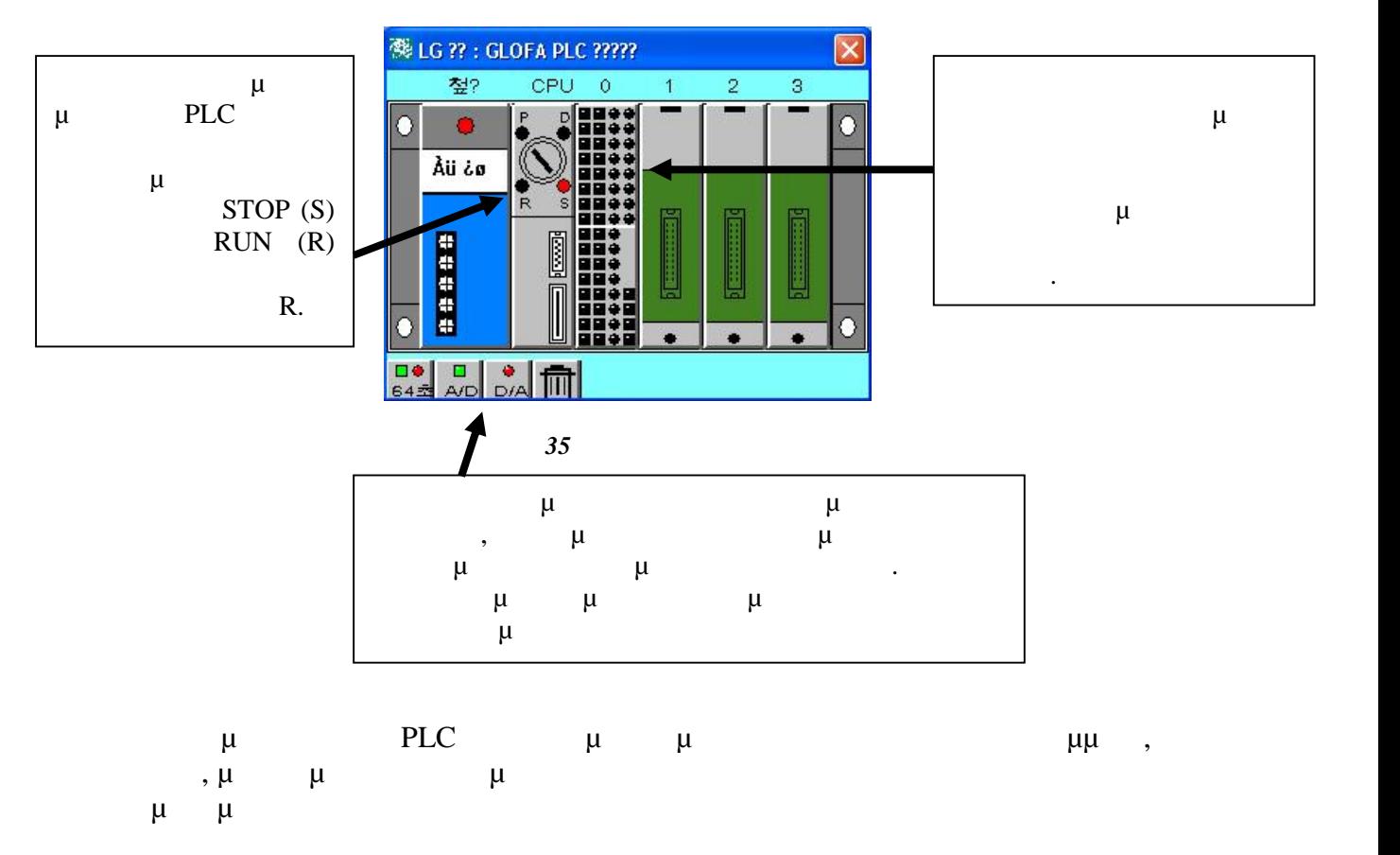

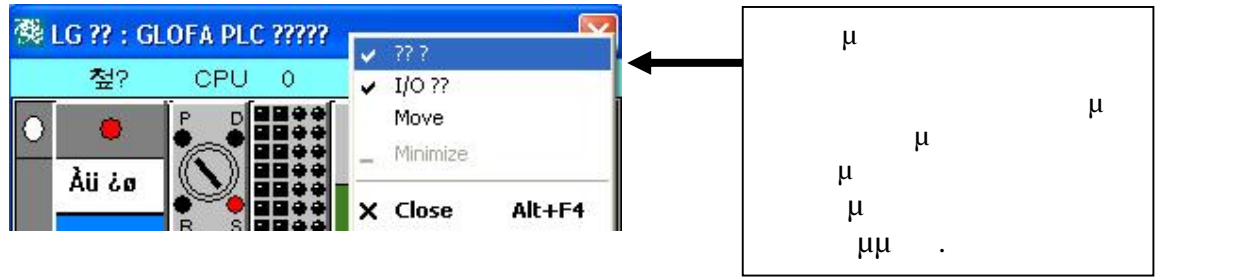

*Εικόνα 36 Επιλογή παραθύρου «πάντα μπροστά»*

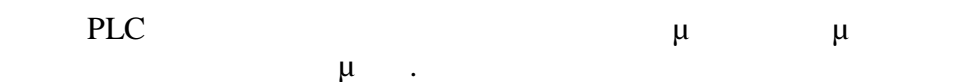

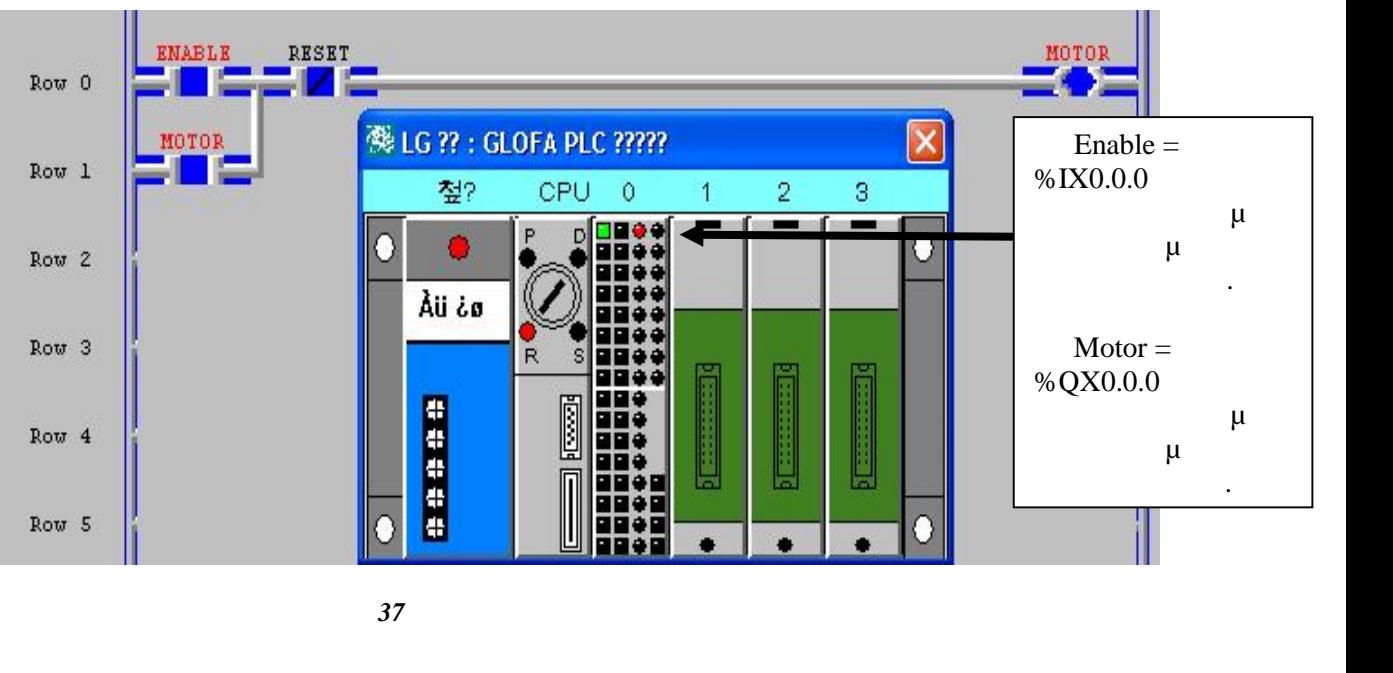

Όταν μία μεταβλητή είναι ενεργοποιημένη το όνομα της μεταβλητής επίσης αλλάζει από μαύρο σε κόκκινο.

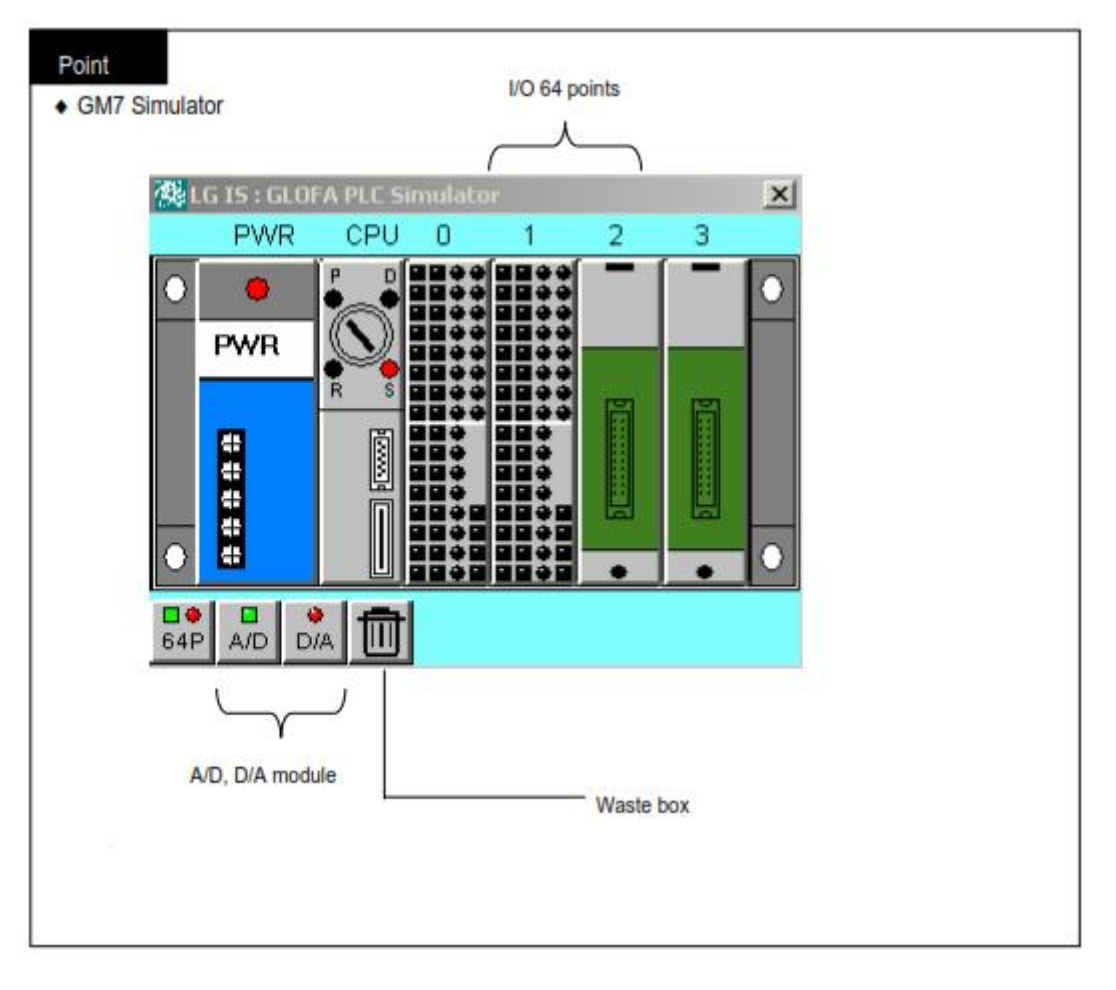

*Εικόνα 38 Επεξήγηση περιεχόμενων*

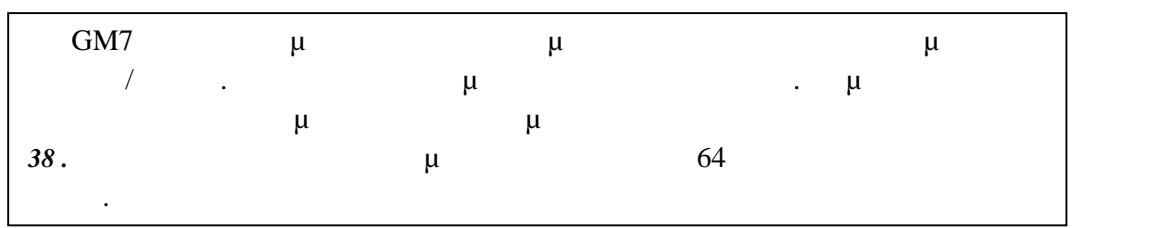

**CPU** 

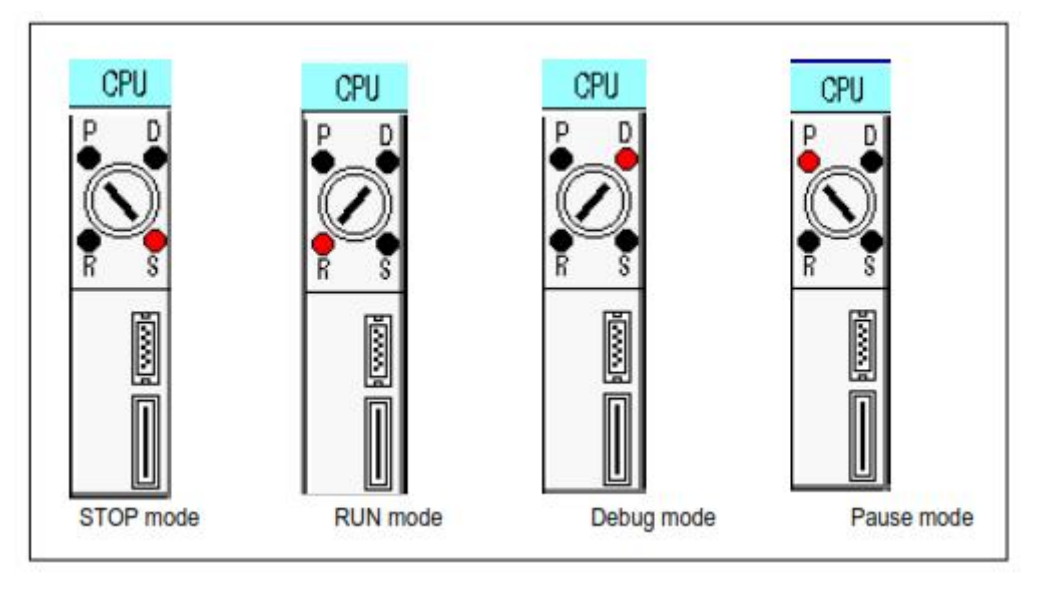

*Εικόνα 39 Λειτουργίες της CPU*